# **SBE 37-SIP MicroCAT**

Conductivity, Temperature, and (optional) Pressure Sensor with **RS-232** Interface and Integral Pump

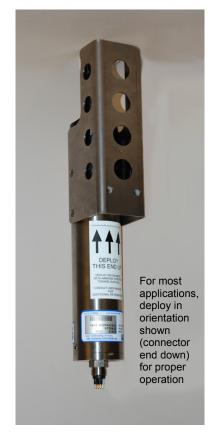

Shown with titanium housing; ShallowCAT plastic housing available

User's Manual

Sea-Bird Electronics, Inc.13431 NE 20th StreetBellevue, Washington 98005 USATelephone: +1 425-643-9954Fax: +1 425-643-9954E-mail: seabird@seabird.comWebsite: www.seabird.comSBE DataProcessing version 7.23.1 and later

CE

# **Limited Liability Statement**

Extreme care should be exercised when using or servicing this equipment. It should be used or serviced only by personnel with knowledge of and training in the use and maintenance of oceanographic electronic equipment.

SEA-BIRD ELECTRONICS, INC. disclaims all product liability risks arising from the use or servicing of this system. SEA-BIRD ELECTRONICS, INC. has no way of controlling the use of this equipment or of choosing the personnel to operate it, and therefore cannot take steps to comply with laws pertaining to product liability, including laws which impose a duty to warn the user of any dangers involved in operating this equipment. Therefore, acceptance of this system by the customer shall be conclusively deemed to include a covenant by the customer to defend, indemnify, and hold SEA-BIRD ELECTRONICS, INC. harmless from all product liability claims arising from the use or servicing of this system.

# **Declaration of Conformity**

| Sea-Bird Electronics, Inc.<br>13431 NE 20 <sup>th</sup> Street, Bellevue, WA 98005 USA                                                          |                                                          |             |                                                                                                    |                                                                                                    |                                                                                                    |                                                                                       |                                                    |                                                                       |
|----------------------------------------------------------------------------------------------------|----------------------------------------------------------|-------------|----------------------------------------------------------------------------------------------------|----------------------------------------------------------------------------------------------------|----------------------------------------------------------------------------------------------------|---------------------------------------------------------------------------------------|----------------------------------------------------|-----------------------------------------------------------------------|
| DECLARATION OF CONFORMITY                                                                                                    |                                                          |             |                                                                                                    |                                                                                                    |                                                                                                    |                                                                                       |                                                    |                                                                       |
| Manufacturer's Name:Sea-Bird ElectronicsManufacturer's Address:13431 NE 20th StreetBellevue, WA 98005, USA                                      |                                                          |             |                                                                                                    |                                                                                                    |                                                                                                    |                                                                                       |                                                    |                                                                       |
| The Auth                                                                                                    | orized Rep                                               | oresentativ | OTT MES<br>P.O.Box:<br>Ludwigstr<br>Internet: h<br>Phone: +4                                             | within the C<br>STECHNIK G<br>2140 / 87411<br>asse 16 / 874<br>http://www.ott.<br>49 831 5617 –<br>831 5617 - 20                                                                                                    | mbH & Co.<br>Kempten / 0<br>37 Kempter<br>com<br>100                                               | KG<br>Germany                                                                         |                                                    |                                                                       |
| Device D                                                                                                    | escription                                               |             | Various D                                                                                                | ata Acquisitio                                                                                                    | n Devices a                                                                                        | nd Sensors                                                                            |                                                    |                                                                       |
|                                                                                                    | 3F<br>9plus<br>21<br>35<br>38<br>45<br>SIM<br>Glider Pay |             | Machiner<br>EMC Dire<br>Low Volta<br>ards:<br>EN 61326<br>Control, a<br>Requirem<br>(EN 5501<br>EN 61010 | 27<br>37-IMP<br>39plus<br>52-MP<br>PDIM<br>ttery Charger a<br>y Directive 98<br>ective 2004 / 1<br>age Directive (<br>6-1:2006 Class<br>and Laboratory<br>nents<br>1:2007 Group<br>0-1:2001, Safe<br>ment, Control, | / 37 /EC<br>08 /EC<br>73 / 23 /EE0<br>s A Electrica<br>/ Use, EMC<br>0 1, Class A)<br>ety Requirer | 32<br>37-SMP<br>41CP<br>54<br>90488<br>Pack<br>C) as amen<br>al Equipmer<br>Requireme | nt for Measure<br>nt – Part 1: G<br>ectrical Equip | 32SC<br>37-SIP<br>43F<br>56<br>90402<br>68 /EEC)<br>ement,<br>Seneral |
| Declaration based upon compliance to the Essential Requirements and Letter of Opinion from CKC Certification Services, LLC., Notified Body 0976 |                                                          |             |                                                                                                    |                                                                                                    |                                                                                                    |                                                                                       |                                                    |                                                                       |
| I, the undersigned, hereby declare that the equipment specified above conforms to the above European Union Directives, and Standards.           |                                                          |             |                                                                                                    |                                                                                                    |                                                                                                    |                                                                                       |                                                    |                                                                       |
| Authorized Signature:                                                                                                    |                                                          |             |                                                                                                    |                                                                                                    |                                                                                                    |                                                                                       |                                                    |                                                                       |
| Name: Nordeen Larson                                                                                                    |                                                          |             |                                                                                                    |                                                                                                    |                                                                                                    |                                                                                       |                                                    |                                                                       |
| Title of Signatory: President                                                                                                    |                                                          |             |                                                                                                    |                                                                                                    |                                                                                                    |                                                                                       |                                                    |                                                                       |
|                                                                                                    | Dat                                                      | e: 3 Sep    | tember 20                                                                                                | )13                                                                                                    |                                                                                                    |                                                                                       |                                                    |                                                                       |
|                                                                                                    | Plac                                                     | e: Bellev   | ue, WA                                                                                                   |                                                                                                    |                                                                                                    |                                                                                       |                                                    |                                                                       |

# **Table of Contents**

| Limited Liability Statement                                                                                                    | 2                 |
|----------------------------------------------------------------------------------------------------|-------------------|
| Declaration of Conformity                                                                                                    | 3                 |
| Table of Contents                                                                                                    | 4                 |
| Section 1: Introduction                                                                                                    | 6                 |
| About this Manual<br>Quick Start<br>Unpacking MicroCAT                                                                                              | 6                 |
| Section 2: Description of MicroCAT                                                                                                    | 8                 |
| System Description<br>Specifications<br>Dimensions and End Cap Connector<br>Cables and Wiring<br>Sample Timing                                      | .10<br>.11<br>.12 |
|                                                                                                    |                   |
| Section 3: Preparing MicroCAT for Deployment<br>Software Installation<br>Power and Communications Test<br>Test Setup<br>Test                        | .14<br>.14<br>.14 |
| Section 4: Deploying and Operating MicroCAT                                                                                                    | 20                |
| Sampling Modes<br>Polled Sampling<br>Autonomous Sampling<br>Serial Line Sync Sampling<br>Baud Rate, Cable Length, Power, and Data Transmission Rate | .21<br>.22<br>.23 |
| Baud Rate, Cable Length, and Data Transmission Rate                                                                                                 | .24               |
| Power and Cable Length<br>Timeout Description                                                                                                    |                   |
| Command Descriptions                                                                                                    |                   |
| Data Formats                                                                                                    | .41               |
| Optimizing Data Quality / Deployment Orientation                                                                                                    |                   |
| Setup for Deployment<br>Deployment                                                                                                    |                   |
| Recovery                                                                                                    |                   |
| Uploading and Processing Data                                                                                                    |                   |
| Editing Raw Data File                                                                                                    |                   |
| Section 5: Routine Maintenance and Calibration                                                                                                    |                   |
| Corrosion Precautions<br>Connector Mating and Maintenance                                                                                           |                   |
| Conductivity Cell Maintenance                                                                                                    |                   |
| Plumbing Maintenance                                                                                                    |                   |
| Handling Instructions for Plastic ShallowCAT                                                                                                    |                   |
| Pressure Sensor (optional) Maintenance<br>O-Ring Maintenance                                                                                        |                   |
| Replacing Anti-Foulant Devices – Mechanical Design Change<br>Replacing Anti-Foulant Devices (SBE 37-SI, SM, IM)<br>Sensor Calibration               | .59<br>.60        |
| Section 6: Troubleshooting                                                                                                    | .63               |
| Problem 1: Unable to Communicate with MicroCAT                                                                                                    |                   |
| Problem 2: No Data Recorded                                                                                                    |                   |
| Problem 3: Unreasonable T, C, or P Data<br>Problem 4: Salinity Spikes                                                                               |                   |

| Glossary                                  | 65 |
|-------------------------------------------|----|
| Appendix I: Functional Description        | 67 |
| Sensors                                   | 67 |
| Sensor Interface                          | 67 |
| Real-Time Clock                           | 67 |
| Memory                                    | 68 |
| Appendix II: Command Summary              | 69 |
| Appendix III: AF24173 Anti-Foulant Device | 72 |
| Appendix IV: Replacement Parts            | 76 |
| Appendix V: Manual Revision History       |    |
| Index                                     | 80 |
|                                           |    |

# **Section 1: Introduction**

This section includes a Quick Start procedure, and photos of a typical MicroCAT shipment.

## About this Manual

This manual is to be used with the SBE 37-SIP MicroCAT Conductivity and Temperature Sensor (pressure optional) with **RS-232** Serial Interface and integral **P**ump. It is organized to guide the user from installation through operation and data collection. We've included detailed specifications, command descriptions, maintenance and calibration information, and helpful notes throughout the manual.

Sea-Bird welcomes suggestions for new features and enhancements of our products and/or documentation. Please contact us with any comments or suggestions (seabird@seabird.com or 425-643-9866). Our business hours are Monday through Friday, 0800 to 1700 Pacific Standard Time (1600 to 0100 Universal Time) in winter and 0800 to 1700 Pacific Daylight Time (1500 to 0000 Universal Time) the rest of the year.

## **Quick Start**

Follow these steps to get a Quick Start using the MicroCAT. The manual provides step-by-step details for performing each task:

- 1. Perform pre-check procedures to test power and communications (*Section 3: Preparing MicroCAT for Deployment*):
- 2. Deploy MicroCAT (Section 4: Deploying and Operating MicroCAT):
  - A. Set date and time (**DateTime=**).
  - B. Ensure all data has been uploaded, and then send **InitLogging** to make entire memory available for recording if desired.
  - C. Establish setup and operating parameters.
  - D. Check status (DS) and calibration coefficients (DC) to verify setup.
  - E. Remove yellow protective label from plumbing intake and exhaust. Remove conductivity cell guard, and verify AF24173 Anti-Foulant Devices are installed. Replace conductivity cell guard. Leave label off for deployment.
  - F. Install I/O cable connector and locking sleeve.
  - G. Deploy MicroCAT, using optional Sea-Bird mounting hardware or customer-supplied hardware. For **most** applications, mount the MicroCAT with the connector at the bottom for proper operation.
  - H. If desired, save real-time data to a file, using Seaterm232's Capture function or your own software.
  - I. Upload data from memory.

# **Unpacking MicroCAT**

## Shown below is a typical MicroCAT shipment.

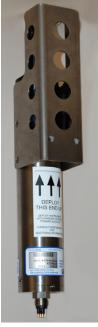

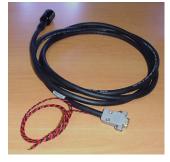

I/O cable

SBE 37-SIP MicroCAT

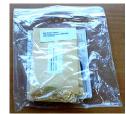

Spare hardware and o-ring kit

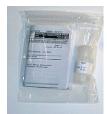

Conductivity cell cleaning solution (Triton-X)

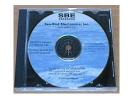

Software, and Electronic Copies of Software Manuals and User Manual

# **Section 2: Description of MicroCAT**

This section describes the functions and features of the SBE 37-SIP MicroCAT, including specifications, dimensions, end cap connector, and sample timing.

# **System Description**

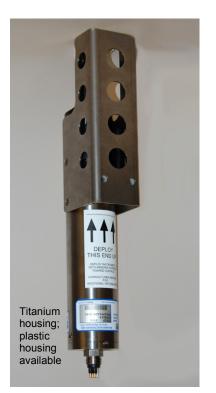

For most applications, deploy in orientation shown (connector end down) for proper operation – see Optimizing Data Quality / Deployment Orientation in Section4: Deploying and Operating MicroCAT The SBE 37-SIP MicroCAT is a high-accuracy, externally powered, conductivity and temperature (pressure optional) sensor with non-volatile memory, with an **RS-232** serial interface and integral pump. Designed to be incorporated into oceanographic sensing systems, MicroCATs have non-corroding housings. The MicroCAT is rated for operation to 350 meters (plastic *ShallowCAT* housing) or 7000 meters (titanium housing), or pressure sensor full-scale range.

Communication with the MicroCAT is over an internal, 3-wire, RS-232C link. Over 50 different commands can be sent to the MicroCAT to provide status display, data acquisition setup, data retrieval, and diagnostic tests. Userselectable operating modes include:

• Autonomous sampling – There are two types of Autonomous sampling.

*Interval sampling* – At pre-programmed intervals (6 - 21,600 seconds), the MicroCAT runs the pump, samples, stores data in its FLASH memory, and transmits the data to the computer. The MicroCAT goes to sleep between samples.

*Continuous sampling* – The MicroCAT continuously runs the pump and samples, stores data in its FLASH memory, and sends the data to the computer. The MicroCAT does not go to sleep between samples.

- **Polled sampling** On command, the MicroCAT runs the pump, takes one sample, and transmits the data. Polled sampling is useful for integrating the MicroCAT with satellite, radio, or wire telemetry equipment.
- Serial line sync In response to a pulse on the serial line, the MicroCAT wakes up, runs the pump, takes a sample, stores data in its FLASH memory, transmits real-time data, and goes to sleep. This mode provides easy integration with Acoustic Doppler Current Profilers (ADCPs) or current meters which can synchronize MicroCAT sampling with their own.

Calibration coefficients stored in EEPROM allow the MicroCAT to transmit data in engineering units. The MicroCAT retains the temperature and conductivity sensors used in the Seacat and Seacat *plus* family. The MicroCAT's aged and pressure protected thermistor has a long history of exceptional accuracy and stability (typical drift is less than 0.002 °C per year). Electrical isolation of the conductivity electronics eliminates any possibility of ground-loop noise.

The MicroCAT's internal-field conductivity cell is immune to proximity errors and unaffected by external fouling. The conductivity cell guard retains the expendable AF24173 Anti-Foulant Devices at the conductivity cell intake and pump exhaust.

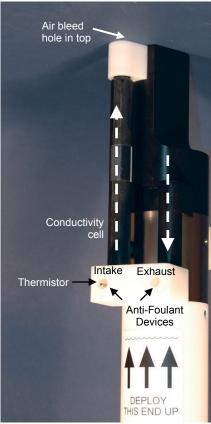

Shown with conductivity cell guard removed

The MicroCAT's integral pump runs for 1.0 second each time the MicroCAT takes a sample, providing the following advantages over a non-pumped system:

- Improved conductivity response The pump flushes the previously sampled water from the conductivity cell and brings a new water sample quickly into the cell.
- Reduced fouling Water does not freely flow through the conductivity cell between samples, minimizing fouling.

Note that the MicroCAT was designed to be deployed as shown, with the sensor end up, providing an inverted U-shape for the flow. This orientation prevents sediment from being trapped in the pump impeller housing. An air bleed hole in the top of the duct allows air to escape from the plumbing, so the pump will prime. See *Optimizing Data Quality / Deployment Orientation* in *Section 4: Deploying and Operating MicroCAT*.

The MicroCAT's optional strain-gauge pressure sensor is available in the following pressure ranges: 20, 100, 350, 600, 1000, 2000, 3500, and 7000 meters. Compensation of the temperature influence on pressure offset and scale is performed by the MicroCAT's CPU.

Future upgrades and enhancements to the MicroCAT firmware can be easily installed in the field through a computer serial port and the bulkhead connector on the MicroCAT, without the need to return the MicroCAT to Sea-Bird.

### Notes:

- Help files provide detailed information on the software.
- A separate software manual on CD-ROM contains detailed information on the setup and use of SBE Data Processing.
- Sea-Bird supplies the current version of our software when you purchase an instrument. As software revisions occur, we post the revised software on our FTP site. See our website (www.seabird.com) for the latest software version number, a description of the software changes, and instructions for downloading the software from the FTP site.

The MicroCAT is supplied with a powerful software package,  $Seasoft^{\circ} V2$ , which includes:

- SeatermV2 terminal program for easy communication and data retrieval. SeatermV2 is a *launcher*, and launches the appropriate terminal program for the selected instrument (Seaterm232 for RS-232 instruments such as this MicroCAT).
- SBE Data Processing program for calculation and plotting of conductivity, temperature, pressure (optional), and derived variables such as salinity and sound velocity.

# **Specifications**

## Note:

Pressure ranges are expressed in meters of deployment depth capability.

# CAUTION:

See Section 5: Routine Maintenance and Calibration for handling instructions for the plastic ShallowCAT housing.

|                                                                                                    | Temperature (°C)                                                                                                    | Conductivity (S/m)                                                                                 | Optional<br>Pressure                                          |  |
|----------------------------------------------------------------------------------------------------|----------------------------------------------------------------------------------------------------|----------------------------------------------------------------------------------------------------|---------------------------------------------------------------|--|
|                                                                                                    |                                                                                                    |                                                                                                    | 0 to full scale range:                                        |  |
| Measurement<br>Range                                                                                                    | -5 to +45                                                                                                    | 0 to 7<br>(0 to 70 mS/cm)                                                                          | 20 / 100 / 350 / 600<br>/ 1000 / 2000 /<br>3500 / 7000 meters |  |
| Initial Accuracy                                                                                                    | ± 0.002 (-5 to 35 °C);<br>± 0.01 (35 to 45 °C)                                                                                                    | ± 0.0003<br>(0.003 mS/cm)                                                                          | $\pm$ 0.1% of full scale range                                |  |
| Typical Stability                                                                                                    | 0.0002<br>per month                                                                                                    | 0.0003<br>(0.003 mS/cm)<br>per month                                                               | 0.05% of<br>full scale range<br>per year                      |  |
| Resolution *                                                                                                    | 0.0001                                                                                                    | 0.00001<br>(0.0001 mS/cm)                                                                          | 0.002% of full scale<br>range                                 |  |
| Sensor<br>Calibration                                                                                                    | +1 to +32                                                                                                    | 0 to 6; physical<br>calibration over the<br>range 2.6 to 6 S/m,<br>plus zero<br>conductivity (air) | Ambient pressure to<br>full scale range in<br>5 steps         |  |
| Memory                                                                                                    | 8 Mbyte non-volatile                                                                                                    | FLASH memory                                                                                       |                                                               |  |
| Data Storage                                                                                                    | Conductivity & temperature:6 bytes/sample (3 bytes each).Time:4 bytes/sample.Pressure (optional):5 bytes/sampleRecorded Parameters<br>C, T, and timeMemory Space (# of samples)<br>800,000C, T, P, and time533,000                                                                                                    |                                                                                                    |                                                               |  |
| Real-Time Clock                                                                                                    | Real-Time Clock 32,768 Hz TCXO accurate to $\pm 1$ minute/year.                                                                                                    |                                                                                                    |                                                               |  |
| <ul> <li>D.25 Amps at 9 - 24 VDC (all currents below measured at 14 V). See Power and Cable Length in Section 4: Deploying and Operating MicroCAT.</li> <li>Quiescent current: 30 microamps</li> <li>Communication current: 4.3 milliamps</li> <li>Acquisition current: 9.1 milliamps (excluding pump)</li> <li>Minimum acquisition time (continuous sampling): 0.9 seconds/sample without pressure, 1.3 seconds/sample with pressure.</li> <li>Pump current: 25.3 milliAmps (0.025 Amp-second per 1.0 second pulse)</li> </ul> |                                                                                                    |                                                                                                    |                                                               |  |
| Housing and<br>Depth Rating                                                                                                    | Titanium housing rated at 7000 m (23,000 ft)<br>Plastic housing rated at 350 m (1150 ft)                                                                                                    |                                                                                                    |                                                               |  |
| Weight                                                                                                    | Titanium housing (without pressure sensor or clamps):In air: 3.0 kg (6.5 lbs)In water: 1.8 kg (4.0 lbs)Plastic housing (with pressure sensor, without clamps):In air: 2.3 kg (5 lbs)In water: 1.4 kg (3.2 lbs)Plastic housing (with pressure sensor, with clamp and guide):In air: 2.5 kg (5.6 lbs)In water: 1.6 kg (3.5 lbs) |                                                                                                    |                                                               |  |

## \*Resolution

Typical RMS noise with fixed resistors on temperature and conductivity inputs is 0.000127 °C and 0.000008 S/m.

# **Dimensions and End Cap Connector**

Note: For most applications, deploy in the orientation shown (connector end down) for proper operation.

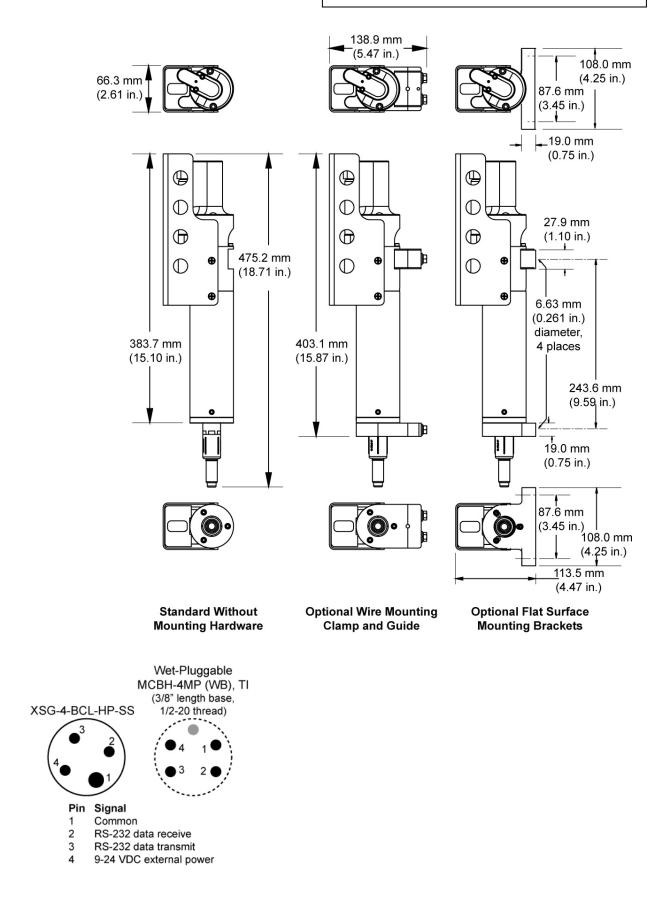

# **Cables and Wiring**

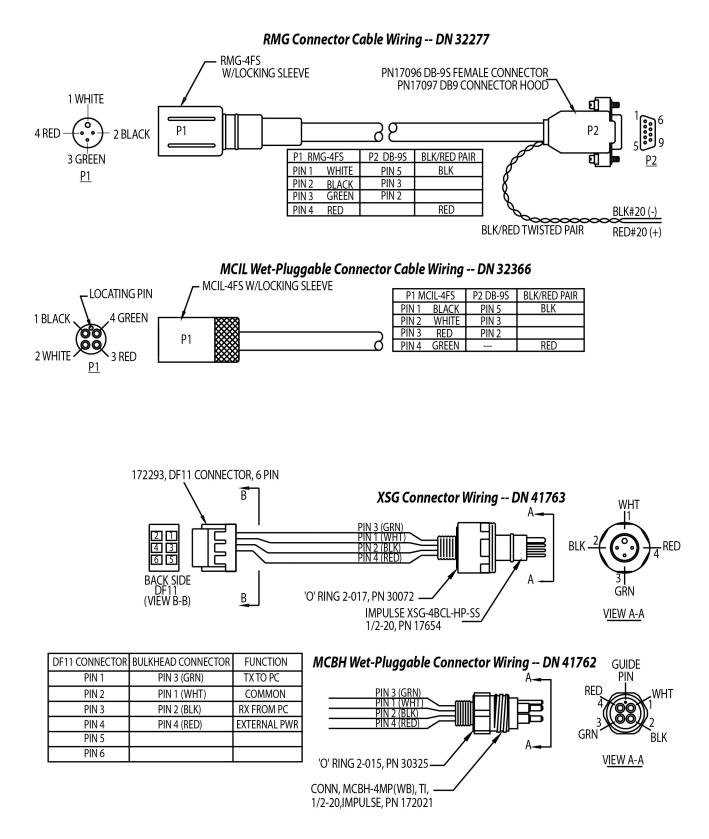

# Sample Timing

### Notes:

- Time output and stored with the data is the time at the **start** of the sample, after a small amount of time for the MicroCAT to wake up, run the pump, and prepare to sample. For example, if the MicroCAT is programmed to wake up and sample at 12:00:00, the stored and displayed time will indicate 12:00:01 or 12:00:02.
- See Section 4: Deploying and Operating MicroCAT for command descriptions.

Sample timing is dependent on several factors, including:

- Sampling mode
- Inclusion of optional pressure sensor in MicroCAT
- Number of characters of data transmitted -
  - The MicroCAT transmits data **after** it completes the previous sample and **before** it starts the next sample. Add transmission time to sampling time to determine the minimum time between samples; see *Baud Rate, Cable Length, Power, and Data Transmission Rate* in *Section 4: Deploying and Operating MicroCAT*.

For continuous sampling (**SampleMode=3**), the pump runs continuously. For all other sampling methods, the pump runs for 1.0 second while the Wein bridge is stabilizing before each sample measurement.

## Note:

Autonomous Sampling is in effect when:

- AutoRun=Y and SampleMode=2 or 3, or
- AutoRun=N and SampleMode=2 or 3, and sampling is started with Start The MicroCAT goes to sleep between samples when sampling at pre-defined intervals (SampleMode=2).

# **Autonomous Sampling**

Interval Sampling (SampleMode=2), taking a sample every SampleInterval= seconds (pump runs for 1.0 second before each sample):

- Without pressure power-on time = 2.0 seconds to run pump, sample, and transmit data
   With pressure
- power-on time = 2.7 seconds to run pump, sample, and transmit data

Continuous Sampling (SampleMode=3); pump runs continuously:

- Without pressure sampling time = 0.9 seconds
- With pressure
  - sampling time = 1.3 seconds

## Note:

Polled Sampling is in effect when:

• Sampling is started with a polled sampling command (**TS**, etc.).

Serial Line Sync is in effect when:

- AutoRun=N, SampleMode=1, sampling is started with Start, and another sample is obtained each time a pulse is received, until Stop is sent.
- AutoRun=Y, SampleMode=1, sampling is started by applying power, and another sample is obtained each time a pulse is received, until Stop is sent.

# Polled Sampling or Serial Line Sync

Time from end of take sample command to beginning of reply:

- Without pressure
  - power-on time for each sample = 2.0 seconds to run pump and sample
- With pressure
  - power-on time for each sample = 2.7 seconds to run pump and sample

# Section 3: Preparing MicroCAT for Deployment

This section describes the pre-check procedure for preparing the MicroCAT for deployment, including installing software and testing power and communications.

# Software Installation

## Notes:

- Help files provide detailed information on the software. A separate software manual on the CD-ROM contains detailed information on SBE Data Processing.
- It is possible to use the MicroCAT without the SeatermV2 terminal program by sending direct commands from a dumb terminal or terminal emulator, such as Windows HyperTerminal.
- Sea-Bird supplies the current version of our software when you purchase an instrument. As software revisions occur, we post the revised software on our FTP site. See our website (www.seabird.com) for the latest software version number, a description of the software changes, and instructions for downloading the software from the FTP site.

Seasoft V2 was designed to work with a PC running Windows XP service pack 2 or later, Windows Vista, or Windows 7.

If not already installed, install Sea-Bird software programs on your computer using the supplied software CD:

- 1. Insert the CD in your CD drive.
- Install software: Double click on SeasoftV2.exe. Follow the dialog box directions to install the software. The installation program allows you to install the desired components. Install all the components, or just install SeatermV2 (terminal program *launcher* for the MicroCAT) and SBE Data Processing (data processing).

The default location for the software is c:\Program Files\Sea-Bird. Within that folder is a sub-directory for each program.

# **Power and Communications Test**

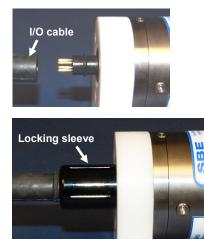

The power and communications test will verify that the system works, prior to deployment.

## **Test Setup**

- 1. Remove the dummy plug:
  - A. By hand, unscrew the locking sleeve from the MicroCAT's bulkhead connector. If you must use a wrench or pliers, be careful not to loosen the bulkhead connector instead of the locking sleeve.
  - B. Remove the dummy plug from the MicroCAT's I/O bulkhead connector by pulling the plug firmly away from the connector.
- Install the Sea-Bird I/O cable connector: XSG Connector (shown in photos) - Install the Sea-Bird I/O cable connector, aligning the raised bump on the side of the connector with the large pin (pin 1 - ground) on the MicroCAT. OR MCBH Connector – Install the I/O cable connector, aligning the pins.
  - **WICBH Connector** Install the I/O cable connector, aligning the pl
- 3. Connect the I/O cable connector to your computer's serial port.
- 4. Connect the I/O cable connector's red (+) and black (-) wires to a power supply (9 24 VDC).

## Test

- Note: See SeatermV2's Help files.
- 1. Double click on SeatermV2.exe. The main screen looks like this:

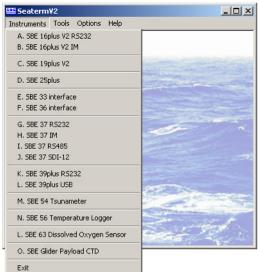

SeatermV2 is a *launcher*, and launches the appropriate terminal program for the selected instrument.

2. In the Instruments menu, select *SBE 37 RS232*. **Seaterm232** opens; the main screen looks like this:

| File Communications Command Capture Upload To                                  | alc Help 🖌                         | Мариа                                                                              |                   |
|--------------------------------------------------------------------------------|------------------------------------|------------------------------------------------------------------------------------|-------------------|
| Send Commands                                                                  | Serial Port - COM1, Baud Rate :    | Menus                                                                              |                   |
| Send Commands<br>Window                                                        |                                    | nand/Data Echo Area                                                                | <u>*</u>          |
| Shrink Expand Shrink All Expand All No command selected                        | State                              | us Bar                                                                             |                   |
| No command select Status –<br>Ready,<br>Uploading,<br>Finished<br>Upload, etc. | Progress bar for<br>uploading data | If uploading<br>- upload file name.<br>If sending XML script<br>– script file name | Capture<br>status |

• Menus – For tasks and frequently executed instrument commands.

- Send Commands window Contains commands applicable to your MicroCAT. The list appears after you connect to the MicroCAT.
- Command/Data Echo Area Title bar of this window shows Seaterm232's current comm port and baud rate. Commands and the MicroCAT responses are echoed here. Additionally, a command can be manually typed or pasted (ctrl + V) here. Note that the MicroCAT must be *connected* and *awake* for it to respond to a command.
- Status bar Provides connection, upload, script, and capture status information.

## Note: See Seaterm232's Help files.

|                                                                                                    | Menu           | Description                                                                                                    | <b>Equivalent Command*</b>                                                                                                    |
|----------------------------------------------------------------------------------------------------|----------------|----------------------------------------------------------------------------------------------------|----------------------------------------------------------------------------------------------------|
|                                                                                                    | File           | <ul> <li>Load command file – opens selected .XML command file, and fills Send Commands window with commands.</li> <li>Unload command file – closes command file, and removes commands from Send Commands window.</li> <li>Exit - Exit program.</li> </ul>                                                                                                    | -                                                                                                    |
|                                                                                                    | Communications | <ul> <li>Configure – Establish communication<br/>parameters (comm port and baud rate).</li> <li>Connect – connect to comm port.</li> <li>Disconnect – disconnect from<br/>comm port.</li> <li>Disconnect and reconnect – may be useful<br/>if instrument has stopped responding.</li> </ul>                                                                                                    | -                                                                                                    |
| Note:<br>Set local time and Set<br>UTC time are disabled if<br>the baud rate in<br>Seaterm232 is set to<br>115200, because the<br>software cannot reliably<br>set the time at that baud.                                                              | Command        | <ul> <li>Abort – interrupt and stop MicroCAT's response.</li> <li>Send 5 second break (for use with Serial Line Sync mode).</li> <li>Send stop command.</li> <li>Set local time– Set date and time to time sent by timekeeping software on your computer; accuracy ± 25 msec of time provided by computer.</li> <li>Set UTC Time (Greenwich Mean Time) – Set date and time to time sent by timekeeping software on your computer; accuracy ± 25 msec of time provided by computer.</li> </ul> | <ul> <li>(press Esc key several times for Abort)</li> <li>Stop</li> <li>DateTime=</li> <li>DateTime=</li> </ul>                                                                                                    |
|                                                                                                    | Capture        | Capture instrument responses on screen to<br>file, to save real-time data or use for<br>diagnostics. File has .cap extension. Click<br>Capture menu again to turn off capture.<br>Capture status displays in Status bar.                                                                                                    | _                                                                                                    |
| Note:<br>SeatermV2 with version <<br>1.1 did not convert the<br>uploaded .xml data file to a<br>.hex and .xmlcon file.<br><i>Convert .XML data file</i> in<br>the Tools menu was used<br>to convert the .xml data file<br>to a .cnv file, which could | Upload         | Upload data stored in memory, in a format<br>that Sea-Bird's data processing software can<br>use. Uploaded data has .xml extension, and<br>is then automatically converted to a .hex and<br>a .xmlcon file that can be used in SBE Data<br>Processing's Data Conversion module.<br>Before using Upload: <b>stop logging</b> by<br>sending <b>Stop</b> .                                                                                                    | Several status commands<br>and appropriate data<br>upload command as<br>applicable to user<br>selection of range of data<br>to upload (use Upload<br>menu if you will be<br>processing data with<br>SBE Data Processing) |
| be processed in SBE Data<br>Processing. We<br>recommend that you<br>update your SeatermV2<br>software to 1.1b or later.                                                                                                    | Tools          | <ul> <li>Diagnostics log - Keep a diagnostics log.</li> <li>Convert .XML data file – Using Upload<br/>menu automatically does this conversion;<br/>tool is available if there was a problem<br/>with the automatic conversion.</li> <li>Send script – Send XML script to<br/>MicroCAT. May be useful if you have a<br/>number of MicroCATs to program with<br/>same setup.</li> </ul>                                                                                                    | -                                                                                                    |

\*See Command Descriptions in Section 4: Deploying and Operating MicroCAT.

3. If this is the first time Seaterm232 is being used, the configuration dialog box displays:

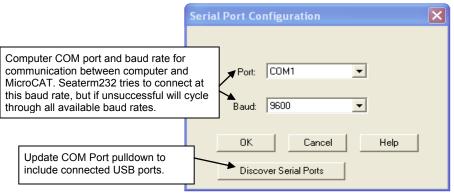

Make the desired selections, and click OK.

#### Note:

Seaterm232's baud rate must be the same as the MicroCAT baud rate (set with **BaudRate=**). Baud is factory-set to 9600, but can be changed by the user (see *Command Descriptions* in *Section 4: Deploying and Operating MicroCAT*). Other communication parameters – 8 data bits, 1 stop bit, and no parity – cannot be changed.

#### Note:

If OutputExecutedTag=Y, the MicroCAT does not provide an S> prompt after the <Executed/> tag at the end of a command response. 4. Seaterm232 tries to automatically connect to the MicroCAT. As it connects, it sends **GetHD** and displays the response, which provides factory-set data such as instrument type, serial number, and firmware version. Seaterm232 also fills the Send Commands window with the correct list of commands for your MicroCAT.

## If there is no communication:

- A. In the Communications menu, select *Configure*. The Serial Port Configuration dialog box appears. Select the Comm port and baud rate for communication, and click OK. Note that the factory-set baud rate is documented on the Configuration Sheet.
- B. In the Communications menu, select *Connect* (if *Connect* is grayed out, select *Disconnect and reconnect*). Seaterm232 will attempt to connect at the baud specified in Step A, but if unsuccessful will then cycle through all other available baud rates.
- C. If there is still no communication, check cabling between the computer and MicroCAT, and try to connect again.
- D. If there is still no communication, repeat Step A with a different comm port, and try to connect again.

After Seaterm232 displays the **GetHD** response, it provides an S> prompt to indicate it is ready for the next command.

## Taking a look at the Send Commands window:

| 2                                                                                                    | iend Commands                                                                                                    |
|----------------------------------------------------------------------------------------------------|----------------------------------------------------------------------------------------------------|
| Click on desired command description in list.                                                                  | Commands  General Setup  Pump Setup  Autonomous Sampling (logging)  Autonomous Sampling (logging)  Polled Sampling  Serial Line Sync  Data Upload  Upload data from FLASH memory  Upload data from FLASH memory  Calibration Coefficients  Hardware Configuration  Shrink Expand Shrink All Expand All  Help for command GetSamples: |
| Help box describes<br>selected command in more<br>detail.                                                      | Upload selected data from FLASH memory in format defined by OutputFormat=. If starting and ending sample numbers are omitted, all data is uploaded.                                                                                                    |
| Enter any command<br>arguments (such as<br>starting and ending sample<br>number for upload) in<br>these boxes. | Arguments for command GetSamples:          Starting sample number         Ending sample number                                                                                                    |
| Click Execute when ready<br>to send selected<br>command.                                                       | Execute     GetSamples:     This box shows selected command.                                                                                                    |
|                                                                                                    |                                                                                                    |

You can use the Send Commands window to send commands, or simply type the commands in the Command/Data Echo area if desired.

### Notes:

- The status display indicates SBE37-SI because the 37-SIP uses the same firmware as the 37-SI.
- You may need to send the Stop command (type Stop and press the Enter key) to interrupt sampling, depending on how the instrument was set up the last time it was used. You may need to send Stop several times to get the MicroCAT to respond.
- The MicroCAT automatically enters quiescent (sleep) state after 2 minutes without receiving a command. This timeout algorithm is designed to draw minimal current if the user does not send **QS** to put the MicroCAT to sleep. If the system does not appear to respond, select *Connect* in the Communications menu to reestablish communications.

## CAUTION:

The MicroCAT **always** runs the pump in response to polled sampling commands (**TS**, **TSH**, etc.), regardless of the conductivity frequency from the last sample and the setting for **MinCondFreq=**.

**Do not run the pump dry**. The pump is water lubricated; running it without water will damage it. If briefly testing your system with polled sampling commands in dry conditions, orient the MicroCAT to provide an upright U-shape for the plumbing. Then fill the inside of the pump head with water via the pump exhaust tubing. This will provide enough lubrication to prevent pump damage during brief testing.

# 5. Display MicroCAT status information by typing **DS** and pressing the Enter key. The display looks like this:

```
SBE37SI-RS232 4.1 SERIAL NO. 6017 24 Aug 2012 00:48:50
vMain = 13.21, vLith = 3.16
samplenumber = 0, free = 559240
status = not logging
sample interval = 15 seconds
data format = converted engineering
output time
sample mode = interval sample
auto run = no
store data = yes
pump installed = yes, minimum conductivity frequency = 3000.0
```

 Command the MicroCAT to take a sample by typing TS and pressing the Enter key. The display looks like this (if opressure sensor installed, OutputFormat=1, OutputTime=Y, and you are not outputting salinity, sound velocity, density, or depth):

```
23.7658, 0.00019, 0.062, 24 Aug 2012, 09:51:30
where 23.7658 = temperature in degrees Celsius 0.00019 = conductivity in S/m 0.062 = pressure in decibars
```

24 Aug 2012 = date 09:51:30 = time

These numbers should be reasonable; i.e., room temperature, zero conductivity, barometric pressure (gauge pressure).

7. Command the MicroCAT to go to sleep (quiescent state) by typing QS and pressing the Enter key.

The MicroCAT is ready for programming and deployment.

# Section 4: Deploying and Operating MicroCAT

This section includes:

- System operation with example sets of operation commands
- Baud rate, cable length, power, and data transmission rate limitations
- Timeout description
- Command descriptions
- Data output formats
- optimizing data quality deployment orientation
- Deployment
- Recovery physical handling and uploading data
- Processing data

#### Note:

Separate software manuals and Help files contain detailed information on installation, setup, and use of Sea-Bird's software.

# **Sampling Modes**

### Note:

After waking the MicroCAT, you may need to send the **Stop** command (type **Stop** and press the Enter key) to interrupt sampling, depending on how the instrument was set up the last time it was used. You may need to send **Stop** several times to get the MicroCAT to respond. The MicroCAT has several basic sampling modes for obtaining data:

- Polled Sampling
- Autonomous Sampling Interval or Continuous
- Serial Line Synchronization Sampling

Data is transmitted real-time. For Autonomous sampling or Serial Line Sync sampling, data can also be saved to the MicroCAT's FLASH memory (for later upload) by setting **StoreData=Y**. Commands can be used in various combinations to provide a high degree of operating flexibility.

Removing external power from the MicroCAT corrupts a small amount of data in the MicroCAT's memory (but the real-time data is unaffected); see *Memory* in *Appendix I: Functional Description* for details. **Therefore, a deployment** where power is completely removed between sets of samples (for example, applying power to sample autonomously for a short time and then removing power) will not provide reliable data in memory, unless the data in memory is uploaded before removing power.

### Note:

In autonomous sampling and serial line sync modes, the pump runs only if the conductivity frequency from the last sample was greater than the minimum conductivity frequency for running the pump (**MinCondFreq=**). Checking the conductivity frequency prevents the pump from running in air for long periods of time, which could damage the pump. See *Command Descriptions* for details on setting the minimum conductivity frequency. The integral pump operates as follows:

- For *autonomous sampling continuous*, the pump runs continuously.
- For all other sampling methods, the pump runs for 1.0 second before each sample measurement. The pump flushes the previously sampled water from the conductivity cell and brings a new water sample quickly into the cell. Water does not freely flow through the conductivity cell between samples, minimizing fouling.

Descriptions and examples of the sampling modes follow. Note that the MicroCAT's response to each command is not shown in the examples. Review the operation of the basic sampling modes and the commands described in *Command Descriptions* before setting up your system.

# **Polled Sampling**

| <b>CAUTION:</b><br><b>Do not run the pump dry</b> . The pump<br>is water lubricated; running it without<br>water will damage it. If briefly testing<br>your system in dry conditions, orient<br>the MicroCAT to provide an upright<br>U-shape for the plumbing. Then fill the<br>inside of the pump head with water via<br>the pump exhaust tubing. This will<br>provide enough lubrication to prevent<br>pump damage during brief testing. | On command, the MicroCAT runs the pump for 1.0 second, takes one sample<br>of data, and sends the data to the computer. Storing of data in the MicroCAT's<br>FLASH memory is dependent on the particular command used. |  |  |  |  |
|----------------------------------------------------------------------------------------------------|----------------------------------------------------------------------------------------------------|--|--|--|--|
| Example 1: Polled Sampling (user input in bold).         Wake up MicroCAT. Set up to wait for command each time it wakes up, send data in converted decimal format, send date and time and salinity with data. Send power-off command. Assuming that power is always applied:         (Select Connect in Seaterm232's Communications menu to connect and wake up.)         AUTORUN=N                                                        |                                                                                                    |  |  |  |  |

OUTPUTFORMAT=1 OUTPUTTIME=Y OUTPUTSAL=Y GETCD (to verify setup) QS

When ready to take a sample (repeat as desired): wake up MicroCAT, command it to take a sample and output data, and. send power-off command.

(Before first sample, click Capture menu to capture data to a file – Seaterm232 requests file name for data to be stored.) (Select *Connect* in Seaterm232's Communications menu to connect and wake up.)

**TS** (Pump runs for 1.0 second before taking sample.)

QS

## **Autonomous Sampling**

Autonomous Sampling includes both Interval and Continuous Sampling:

- Interval (SampleMode=2) MicroCAT samples at programmed interval (SampleInterval=) and sends data, and goes to sleep between samples. MicroCAT runs pump for 1.0 second before each sample (if conductivity frequency from last sample > MinCondFreq=).
- Continuous (SampleMode=3) MicroCAT samples at fastest rate possible for selected parameters (see *Sample Timing* in *Section 2: Description of MicroCAT*). It continuously runs pump (if conductivity frequency from last sample > MinCondFreq=), samples, and sends data, and does not go to sleep between samples.

Keep the signal line open circuit or within  $\pm 0.3$  V relative to ground to minimize power consumption when not trying to send commands.

Examples: Autonomous Sampling - both examples illustrate interval sampling; setup for continuous sampling is similar (but set SampleMode=3 instead of 2; MicroCAT ignores any entry for SampleInterval= in continuous mode). Example 1: AutoRun=N (user input in bold) - Set up to run pump and take a sample every 20 seconds, store data in memory, output data in converted decimal format, and send date and time with data. Send power-off. (Apply power. Select Connect in Seaterm232's Communications menu to connect and wake up.) SAMPLEMODE=2 SAMPLEINTERVAL=20 STOREDATA=Y OUTPUTFORMAT=1 OUTPUTTIME=Y AUTORUN=N GETCD (to verify setup) QS (Remove power.) When ready to begin sampling: (To save real-time data, click Capture menu to capture data to a file - Seaterm232 requests file name for data to be stored.) (Apply power, and select Connect in Seaterm232's Communications menu to connect and wake up.) **START** (MicroCAT runs pump, takes and transmits sample, stores in memory, and repeats sequence every 20 seconds.) When ready to stop sampling and go to sleep: (Press any key) STOP (Click Upload menu - Seaterm232 leads you through screens to define data to be uploaded and where to store it.) 0S Example 2: AutoRun=Y (user input in bold) - Set up to run pump and take a sample every 20 seconds, store data in memory, output data in converted decimal format, and send date and time with data. Remove power. (Apply power to wake up.) SAMPLEMODE=2 SAMPLEINTERVAL=20 STOREDATA=Y OUTPUTFORMAT=1 OUTPUTTIME=Y AUTORUN=Y GETCD (to verify setup) (Remove power.) When ready to begin sampling: (To save real-time data, click Capture menu to capture data to a file - Seaterm232 requests file name for data to be stored.) (Apply power to wake up - MicroCAT runs pump, takes and transmits sample, stores in memory, and repeats every 20 seconds.) When ready to stop sampling: (Remove power.) To change setup: (Apply power to wake up - MicroCAT automatically begins sampling sequence. Press any key.) STOP (Click Upload menu - Seaterm232 leads you through screens to define data to be uploaded and where to store it.) (send desired commands) (Remove power.)

## Serial Line Sync Sampling

For Serial Line Sync, a simple pulse (a single character) on the RS-232 serial line wakes up the MicroCAT, initiating the following sequence: pump runs for 1.0 second (if conductivity frequency from last sample > MinCondFreq=), MicroCAT takes and output a single sample, and MicroCAT goes to sleep (enters quiescent state). This mode provides easy integration with ADCPs or current meters, which can synchronize MicroCAT sampling with their own.

Keep the signal line open circuit or within  $\pm$  0.3 V relative to ground to minimize power consumption when not trying to send a pulse to take a sample.

## Examples: Serial Line Sync

Example 1: AutoRun=N (user input in bold)

Set up to take 1 sample when prompted, store data in memory, and send date and time with data. Send power-off command. (Select *Connect* in Seaterm232's Communications menu to connect and wake up.)

SAMPLEMODE=1 STOREDATA=Y OUTPUTTIME=Y AUTORUN=N GETCD (to verify setup) QS

(Remove power.)

When ready to begin sampling:

(To save real-time data, click Capture menu to capture data to a file – Seaterm232 requests file name for data to be stored.) (Apply power, and press any key to wake up)

**START** (MicroCAT runs pump for 1.0 second, takes and transmits 1 sample, stores in memory, and goes to sleep.)

When ready to take another sample, send a pulse (press any key) to wake up, run pump for 1.0 second, take and transmit 1 sample, store in memory, and go to sleep. Repeat as desired.

When ready to stop sampling and go to sleep:

(Press any key). **STOP** 

(Click Upload menu – Seaterm232 leads you through screens to define data to be uploaded and where to store it.) **QS** 

### Example 2: AutoRun=Y (user input in bold)

Set up to take 1 sample when prompted, store data in memory, and send date and time with data. Remove power.

(Apply power to wake up.) SAMPLEMODE=1 STOREDATA=Y OUTPUTTIME=Y AUTORUN=Y GETCD (to verify setup) Remove power.

When ready to begin sampling:

(To save real-time data, click Capture menu to capture data to a file – Seaterm232 requests file name for data to be stored.) (Apply power–MicroCAT runs pump for 1.0 second, takes and transmits 1 sample, stores in memory, and goes to sleep.)

When ready to take another sample, send a pulse (press any key) to wake up, run pump for 1.0 second, take and transmit 1 sample, store in memory, and go to sleep. Repeat as desired.

When ready to stop sampling:

(Remove power.)

To change setup, temporarily disable serial line sync:

(Apply power-MicroCAT automatically begins the sampling sequence. Press any key.)

STOP

(Click Upload menu – Seaterm232 leads you through screens to define data to be uploaded and where to store it.) (send desired commands)

Remove power.

## Baud Rate, Cable Length, Power, and Data Transmission Rate

If acquiring real-time data with Seaterm232, click the Capture menu; enter the desired file name in the dialog box, and click Save. Begin sampling. The data displayed in Seaterm232 will be saved to the designated file. Process the data as desired. Note that this file cannot be processed by SBE Data Processing, as it does not have the required headers and format for Sea-Bird's processing software. To process data with SBE Data Processing, upload the data from the MicroCAT's memory.

## Baud Rate, Cable Length, and Data Transmission Rate

The rate that data can be transmitted from the MicroCAT is dependent on the amount of data to be transmitted per scan and the serial data baud rate:

Time to transmit data = (number of characters \* 10 bits/character) / baud rate where

number of characters is dependent on the included data and output format (see Data Formats). Add 2 to the number of characters shown in the output format, to account for the carriage return and line feed at the end of each scan. Include decimal points, commas, and spaces when counting characters.

Note that the MicroCAT transmits data after it has completed the previous sample and **before** it starts the next sample (see *Sample Timing* in *Section 2*: Description of MicroCAT).

The length of cable that the MicroCAT can drive to transmit real-time data is also dependent on baud rate. Check the capability of your computer and terminal program before increasing the baud; high baud requires a short cable and good PC serial port with an accurate clock. The allowable combinations are:

| Maximum Cable Length (meters) | Maximum Baud Rate |
|-------------------------------|-------------------|
| 1600                          | 600               |
| 800                           | 1200              |
| 400                           | 2400              |
| 200                           | 4800              |
| 100                           | 9600              |
| 50                            | 19200             |
| 25                            | 38400             |
| 16                            | 57600             |
| 8                             | 115200            |

Example - How long does it take to transmit data over 800 m for a MicroCAT with pressure sensor, OutputFormat=1, OutputDepth=Y, OutputSal=Y, OutputSV=Y, OutputDensity=Y, and OutputTime=Y (output depth, salinity, sound velocity, density, date and time as well as C, T, and P)?

With 800 meters of cable, the MicroCAT requires a baud rate of 1200. Number of characters (see Data Formats) = 8(T) + 2(comma & space) + 8(C) + 2(comma & space) + 8(P) + 2(comma & space) + 8(depth) + 2(comma & space) + 8(salinity) + 2(comma & space) + 8(sound velocity) + 2(comma & space) + 8(density) + 2(comma & space) + 11(date) + 2(comma & space) + 8(time)+ 2(carriage return & line feed) = 93 Time required to transmit data = (93 characters \* 10 bits/character) / 1200 = 0.78 sec

What is the minimum time between samples for continuous sampling?

From Sample Timing in Section 2: Description of MicroCAT, for continuous sampling with pressure: Sampling time = 1.3 sec

So, minimum time between samples = sampling time + transmission time = 1.3 + 0.78 = 2.08 sec

## Notes:

- Baud rate is set with BaudRate=.
- Output format is set with
  - OutputFormat=.
- See Command Descriptions.

## Power and Cable Length

There are two issues to consider:

- Limiting the IR loss during communication with the ground controller to 1 volt; higher IR loss will cause the instrument to transmit data that does not meet the RS-232 communication standard.
- Supplying enough power at the power source so that sufficient power is available at the instrument after considering IR loss. Each issue is discussed below.

Limiting IR Loss to 1 Volt

The limit to cable length is typically reached when the maximum current during communication times the power common wire resistance is more than 1 volt.

 $V_{limit} = 1$  volt = IR <sub>limit</sub>

Maximum cable length =  $R_{limit}$  / wire resistance per foot where I = current required by MicroCAT *during* communication. The value for I varies, depending on the sampling mode –

• For *autonomous continuous sampling*, the pump runs continuously, including during transmission of data. Therefore,

I = 0.0043 Amp communication current + 0.025 Amp pump current = 0.029 Amp

• For *all other sampling modes*, I = 0.0043 Amp communication current. See *Specifications* in *Section 2: Description of MicroCAT*.

*Example 1* – For 20 gauge wire, what is maximum distance to transmit power to MicroCAT when considering communication IR loss, for autonomous continuous sampling? For 0.029 Amp current (pump and communications), R limit = V limit / I = 1 volt / 0.029 Amps = 34.5 ohms

For 20 gauge wire, resistance is 0.0107 ohms/foot.

Maximum cable length = 34.5 ohms / 0.0107 ohms/foot = 3222 feet = 982 meters

*Example* 2 – Same as above, but there are 4 MicroCATs powered from the same power supply. For 35 milliamp communications current, R <sub>limit</sub> = V <sub>limit</sub> / I = 1 volt / (0.029 Amps \* 4 MicroCATs) = 8.6 ohms For 20 gauge wire, resistance is 0.0107 ohms/foot.

Maximum cable length = 8.6 ohms / 0.0107 ohms/foot = 805 feet = 245 meters (to MicroCAT furthest from power source).

## Supplying Enough Power to MicroCAT

Another consideration in determining maximum cable length is supplying enough power at the power source so that sufficient voltage is available, after IR loss in the cable (*from the 0.25 Amp turn-on transient, two-way resistance*), to power the MicroCAT. Provide at least 9 volts, after IR loss.  $V - IR \ge 9$  volts where I = MicroCAT turn-on transient (0.25 Amps; see Specifications).

*Example 1* – For 20 gauge wire, what is maximum distance to transmit power to MicroCAT if using 12 volt power source?

V - IR  $\ge$  9 volts 12 volts - (0.25 Amps) \* (0.0107 ohms/foot \* 2 \* cable length)  $\ge$  9 volts

 $3 \text{ volts} \ge (0.25 \text{ Amps})^* (0.0107 \text{ ohms/foot}^* 2^* \text{ cable length})$  Cable length  $\le 560 \text{ ft} = 170 \text{ meters}$ Note that 170 m < 982 m (maximum distance when considering communication IR loss), so supplying enough power is controlling factor for this example. Using a higher voltage power supply or a different wire gauge would increase allowable cable length.

Example 2 – Same as above, but there are 4 MicroCATs powered from same power supply.
V - IR ≥ 9 volts 12 volts - (0.25 Amps \* 4 MicroCATs) \* (0.0107 ohms/foot \* 2 \* cable length) ≥ 9 volts 3 volts ≥ (0.25 Amps \* 4 MicroCATs) \*(0.0107 ohms/foot \* 2 \* cable length)
Cable length < 140 ft = 42 m (to MicroCAT furthest from power source)</li>

| Note:<br>Common | wire resistances:      |
|-----------------|------------------------|
| Gauge           | Resistance (ohms/foot) |
| 12              | 0.0016                 |
| 14              | 0.0025                 |
| 16              | 0.0040                 |
| 18              | 0.0064                 |
| 19              | 0.0081                 |
| 20              | 0.0107                 |
| 22              | 0.0162                 |
| 24              | 0.0257                 |
| 26              | 0.0410                 |
| 28              | 0.0653                 |

## **Timeout Description**

The MicroCAT has a timeout algorithm. If the MicroCAT does not receive a command or sample data for 2 minutes, it powers down its communication circuits. This places the MicroCAT in quiescent (sleep) state, drawing minimal current. To re-establish control (wake up), select *Connect* in Seaterm232's Communications menu or press the Enter key.

## **Command Descriptions**

This section describes commands and provides sample outputs. Entries made with the commands are permanently stored in the MicroCAT and remain in effect until you change them. See *Appendix II: Command Summary* for a summarized command list.

When entering commands:

- Input commands to the MicroCAT in upper or lower case letters and register commands by pressing the Enter key. Note that commands are shown with a mix of upper and lower case for ease in reading (for example, **InitLogging**), but do not need to be entered that way.
- The MicroCAT sends an error message if an invalid command is entered.
- If a new command is not received within 2 minutes after the completion of a command, the MicroCAT returns to the quiescent (sleep) state.
- If in quiescent (sleep) state, re-establish communications by selecting *Connect* in Seaterm232's Communications menu or pressing the Enter key.
- If the MicroCAT is transmitting data and you want to stop it, press the Esc key or type ^C. Then press the Enter key. Alternatively, select *Abort* in Seaterm232's Command menu.
- The MicroCAT responds only to GetCD, GetSD, GetCC, GetEC, GetHD, DS, DC, TS, TSH, SL, SLT, QS, and Stop while sampling (Start has been sent). If you wake the MicroCAT while it is sampling autonomously (for example, to send DS to check on progress), it temporarily stops sampling. Autonomous sampling resumes when it goes back to sleep (either by sending QS or after the 2-minute timeout).
- For consistency with user systems set up for older firmware (< 3.0), the following commands were re-introduced with firmware 3.0j:
  - > Interval= (equivalent to SampleInterval= in current firmware)
  - **Go** (equivalent to **Start** in current firmware)
  - NCycles= (no equivalent command in current firmware; this parameter is always set internally to 4. MicroCAT now accepts this command, but does not change any settings or internal calculations.)

### Status Commands

GetCD

#### Notes:

- All the status responses indicate *SBE37-SI* because the 37-SIP uses the same firmware as the 37-SI. The internal pump is applicable to the 37-SIP only.
- GetCD output does not include calibration coefficients. To display calibration coefficients, use the GetCC command.

Get and display configuration data, which includes parameters related to MicroCAT setup. Most of these parameters can be userinput/modified. List below includes, where applicable, command used to modify parameter:

- Device type, Serial number
- Pressure sensor installed?
- Reference pressure to use in calculations if no pressure sensor installed (only appears if pressure sensor not installed)
   [ReferencePressure=]
- Pump installed? Always yes for 37-SIP
- Minimum conductivity frequency for pump turn-on [MinCondFreq=]
- Sampling mode [SampleMode=]
- Output data format [OutputFormat=]
- Output salinity with each sample [OutputSal=]?
- Output sound velocity with each sample [OutputSV=]?
- Output depth with each sample [OutputDepth=]?
- Latitude for depth calculation [Latitude=]
- Output local density with each sample [OutputDensity=]?
- Output time with each sample [OutputTime=]?
- Interval between samples for continuous sampling [SampleInterval=]
- Start sampling when power turned on [AutoRun=]?
  - Store data in memory [StoreData=]?

*Example:* (user input in bold, command used to modify parameter in parentheses). **GETCD** 

```
<ConfigurationData DeviceType = 'SBE37SI-RS232' SerialNumber = '037006017'>
   <PressureInstalled>yes</PressureInstalled>
                                                                  (inclusion of pressure sensor set at factory)
   <PumpInstalled>yes</PumpInstalled>
                                                                           [only valid setting for 37-SIP]
   <MinCondFreg>3000.0</MinCondFreg>
                                                                                    [MinCondFreq=]
   <SampleMode>interval sample</SampleMode>
                                                                                     [SampleMode=]
   <SampleDataFormat>raw Decimal</SampleDataFormat>
                                                                                    [OutputFormat=]
                                                                                       [OutputSal=]
   <OutputSalinity>no</OutputSalinity>
                                                                                       [OutputSV=]
   <OutputSV>no</OutputSV>
                                                                                     [OutputDepth=]
   <OutputDepth>yes</OutputDepth>
   <Latitude>30.0</Latitude>
                                                                                         [Latitude=]
   <OutputDensity>no</OutputDensity>
                                                                                    [OutputDensity=]
                                                                                      [OutputTime=]
   <OutputTime>yes</OutputTime>
                                                                                   [SampleInterval=]
   <SampleInterval>15</SampleInterval>
   <AutoRun>no</AutoRun>
                                                                                        [AutoRun=]
                                                                                       [StoreData=]
   <StoreData>ves</StoreData>
</ConfigurationData>
```

#### GetSD

Get and display status data, which contains data that changes while deployed. List below includes, where applicable, command used to modify parameter:

- Device type, Serial number
- Date and time [DateTime=] in ISO8601-2000 extended format (yyyy – mm-ddThh:mm:ss)
- Number of recorded events in event counter [reset with **ResetEC**]
- Voltages external power supply voltage and back-up lithium battery voltage
- Memory [reset with **InitLogging**]
  - Number of bytes in memory
  - Number of samples in memory
  - Number of additional samples that can be placed in memory
- Length (number of bytes) of each sample Logging status – yes or no, to indicate

whether it is currently logging data

Example: (user input in bold, command used to modify parameter in parentheses) getsd <StatusData DeviceType = 'SBE37SI-RS232' SerialNumber = '03706017'> [DateTime=] <DateTime>2012-10-20T00:48:32</DateTime> <EventSummary numEvents = '0'/> [can clear with **ResetEC=**] <Power> <vMain>13.20</vMain> (external power supply voltage) <vLith> 3.16</vLith> (back-up lithium battery power supply voltage) </Power> <MemorySummary> <Bytes>0</Bytes> [can clear with **InitLogging**] <Samples>0</Samples> <SamplesFree>559240</SamplesFree> [can clear with **InitLogging**] <SampleLength>15</SampleLength> </MemorySummary> <Logging>no</Logging> </StatusData>

calibration coefficients.

## Status Commands (continued)

| <ul> <li>Notes:</li> <li>Dates shown are when calibrations were performed.</li> <li>If the MicroCAT does not include a pressure sensor, the user-input reference pressure (ReferencePressure=) appears at the end of the conductivity</li> </ul> | GetCC | Get and display calibrati<br>which are initially factor<br>agree with Calibration C<br>with MicroCAT. |
|----------------------------------------------------------------------------------------------------|-------|----------------------------------------------------------------------------------------------------|
|----------------------------------------------------------------------------------------------------|-------|----------------------------------------------------------------------------------------------------|

tion coefficients, ory-set and should Certificates shipped

| llibrationCoefficients DeviceType = 'SBE37SI-RS232' SerialNumber =                                 | = '03706017'>     |
|----------------------------------------------------------------------------------------------------|-------------------|
| <calibration format="TEMP1" id="Temperature"></calibration>                                        |                   |
| <serialnum>03706017</serialnum>                                                                    |                   |
| <caldate>24-Apr-12</caldate>                                                                       | [TCalDate         |
| <a0>6.947802e-05</a0>                                                                              | [TA0              |
| <a1>2.615233e-04</a1>                                                                              | [TA]              |
| <a2>-1.265233e-06</a2>                                                                             | [TA:              |
| <a3>1.310479e-07</a3>                                                                              | [TA               |
|                                                                                                    |                   |
| <calibration format="WBCONDO" id="Conductivity"><br/><serialnum>03706017</serialnum></calibration> |                   |
| <caldate>24-Apr-12</caldate>                                                                       | [CCalDat          |
| <g>-1.009121e+00</g>                                                                               | -<br>[C0          |
| <h>1.410162e-01</h>                                                                                | [CI               |
| <i>-2.093167e-04</i>                                                                               | [C                |
| <j>3.637053e-05</j>                                                                                | [C                |
| <pcor>-9.570000e-08</pcor>                                                                         | [CTCo             |
| <tcor>3.250000e-06</tcor>                                                                          | CPCo              |
| <wbotc>1.954800e-05</wbotc>                                                                        | [CWBOT            |
|                                                                                                    | L                 |
| <calibration format="STRAINO" id="Pressure"></calibration>                                         |                   |
| <serialnum>2478619</serialnum>                                                                     |                   |
| <caldate>28-Apr-12</caldate>                                                                       | [PCalDat          |
| <pa0>1.729067e+00</pa0>                                                                            | [ <b>P</b> A      |
| <pa1>1.415754e-01</pa1>                                                                            | [PA               |
| <pa2>1.246912e-08</pa2>                                                                            | [PA               |
| <ptca0>2.243971e+00</ptca0>                                                                        | [PTCA             |
| <ptca1>1.055267e+00</ptca1>                                                                        | PTCA              |
| <ptca2>-2.276308e-02</ptca2>                                                                       | [PTCA             |
| <ptcb0>1.003849e+02</ptcb0>                                                                        | [PTCB             |
| <ptcb1>1.014510e-02</ptcb1>                                                                        |                   |
| <ptcb2>-2.057110e-04</ptcb2>                                                                       | PTCB              |
| <ptempa0>5.669780e+01</ptempa0>                                                                    | [PTempA           |
| <pre><ptempa1>-5.474043e-02</ptempa1></pre>                                                        | [PTempA           |
| <pre><ptempa2>1.267908e-05</ptempa2></pre> /PTEMPA2>                                               | [PTempA           |
| <pre><poffset>0.000000e+00</poffset></pre>                                                         | [POffset= (deciba |
| <pre><pre>CPRANGE&gt;0.000000e+00</pre></pre>                                                      | [PRange=(p        |
|                                                                                                    | [i Kange (p       |

|                                                                                                    | <ul> <li>Get and display event counter data, which can help to identify root cause of a malfunction. Event counter records number of occurrences of common timeouts, power-on resets, etc. Can be cleared with ResetEC. Possible events that may be logged include:</li> <li>WDT reset – unexpected reset</li> <li>PON reset - power cycled on (each time power is applied)</li> <li>ErrorADC12TimeOut – response delayed from A/D converter that measures external power and back-up lithium battery power</li> <li>ErrorUART0TimeOut – timeout for transmitter to finish transmitting previous character via RS-232</li> <li>ErrorAD7714TimeOut – response delayed from temperature and pressure A/D converter</li> <li>ErrorFLASHTimeOut – problem with writing data to FLASH memory</li> <li>Alarm long - time to take next sample is too far in future</li> <li>Alarm short - woke up MicroCAT to send a command while logging, and missed taking a sample</li> <li>LoggingRestartNoAlarm – no sample taken for 8 hours while logging, restart logging</li> </ul> |
|----------------------------------------------------------------------------------------------------|----------------------------------------------------------------------------------------------------|
| <pre>Example: (user input in bold, command used to modify parameter in parentheses) getec <eventcounters devicetype="SBE37SI-RS232" serialnumber<="" td=""><td>= '03706017'&gt;<br/>[can clear with <b>ResetEC</b>]</td></eventcounters></pre> | = '03706017'><br>[can clear with <b>ResetEC</b> ]                                                                                                    |

ResetEC

Delete all events in event counter (number of events displays in **GetSD** response, and event details display in **GetEC** response).

#### GetHD

Get and display hardware data, which is fixed data describing MicroCAT:

- Device type, Serial number
- Manufacturer
- Firmware version
- Firmware date
- PCB assembly numbers and serial numbers
- Manufacture date
- Sensor types and serial numbers

```
Example: (user input in bold, command used to modify parameter in parentheses)
gethd
<HardwareData DeviceType = 'SBE37SI-RS232' SerialNumber = '03706017'>
   <Manufacturer>Sea-Bird Electronics, Inc.</Manufacturer>
   <FirmwareVersion>4.1</FirmwareVersion>
   <FirmwareDate>17 Jan 2012</FirmwareDate>
   <CommandSetVersion>1.0</CommandSetVersion>
   <PCBAssembly>41609A</PCBAssembly>
   <PCBSerialNum>20736</PCBSerialNum>
   <PCBAssembly>41610A</PCBAssembly>
   <PCBSerialNum>22272</PCBSerialNum>
   <PCBAssembly>41611B</PCBAssembly>
   <PCBSerialNum>20993</PCBSerialNum>
   <MfgDate>28 March 2011</MfgDate>
   <FirmwareLoader> SBE 37-232-V3 FirmwareLoader V 1.0</FirmwareLoader>
   <InternalSensors>
      <Sensor id = 'Temperature'>
         <type>temperature-1</type>
         <SerialNumber>03706017</SerialNumber>
      </Sensor>
      <Sensor id = 'Conductivity'>
         <type>conductivity-1</type>
         <SerialNumber>03706017</SerialNumber>
      </Sensor>
      <Sensor id = 'Pressure'>
         <type>strain-0</type>
         <SerialNumber>2478619</SerialNumber>
      </Sensor>
   </InternalSensors>
</HardwareData>
```

#### Note:

The **DS** response contains similar information as the combined responses from **GetSD** and **GetCD**, but in a different format.

DS

Display operating status and setup parameters.

List below includes, where applicable, command used to modify parameter.

- Firmware version, serial number, date and time [DateTime=]
- External power voltage and back-up internal lithium battery voltage
- Number of samples and available sample space in memory
- Logging status (logging not started, logging data, not logging, or unknown)
- Interval between samples for autonomous sampling [SampleInterval=]
- Output data format [OutputFormat=]
- Output salinity with each sample [OutputSal=]? Only displays if set to yes
- Output sound velocity with each sample [**OutputSV=**]? Only displays if set to yes
- Output local density with each sample [**OutputDensity=**]? Only displays if set to yes
- Output depth with each sample [OutputDepth=]? Latitude for depth calculation [Latitude=]. Only displays if OutputDepth= set to yes.
- Output time with each sample [**OutputTime=**]? Only displays if set to yes
- Sampling mode [SampleMode=]
- Start sampling when power turned on [AutoRun=]?
- Store data in memory [**StoreData=**]?
- Pump installed (always yes for 37-SIP)? Minimum conductivity frequency for pump turn-on [MinCondFreq=]
- Reference pressure to use in calculations if no pressure sensor installed (only appears if pressure sensor not installed) [ReferencePressure=]

Example: (user input in bold, command used to modify parameter in parentheses). DS SBE37SI-RS232 4.1 SERIAL NO. 6017 24 Aug 2012 00:48:50 [DateTime=] vMain = 13.21, vLith = 3.16 [can clear with InitLogging] samplenumber = 0, free = 559240status = not logging [SampleInterval=] sample interval = 15 seconds [OutputFormat=] data format = converted engineering output salinity [OutputSal=] [OutputSV=] output sound velocity [OutputDensity=] output density output depth, latitude = 30.0 [OutputDepth=, Latitude=] [OutputTime=] output time [SampleMode=] sample mode = interval sample [AutoRun=] auto run = no store data = yes [StoreData=] pump installed = yes, minimum conductivity frequency = 3000.00 [MinCondFreq=]

DC

## Notes:

- The **DC** and **GetCC** responses contain the same information, but in different formats.
- Dates shown are when calibrations were performed.

Display calibration coefficients, which are initially factory-set and should agree with Calibration Certificates shipped with MicroCAT.

| <i>Example:</i> MicroCAT with a pressure sensor (user input in bold, command used to modify parameter in parentheses). |                               |  |
|----------------------------------------------------------------------------------------------------|-------------------------------|--|
| DC                                                                                                    |                               |  |
| SBE37SI-RS232 V 4.1 6017                                                                                               |                               |  |
| temperature: 04-aug-12                                                                                                 | [TCalDate=]                   |  |
| TA0 = 6.947802e-05                                                                                                    | [TA0=]                        |  |
| TA1 = 2.615233e-04                                                                                                    | [TA1=]                        |  |
| TA2 = -1.265233e-06                                                                                                    | [TA2=]                        |  |
| TA3 = 1.310479e-07                                                                                                    | [TA3=]                        |  |
| conductivity: 04-aug-12                                                                                                | [CCalDate=]                   |  |
| G = -1.036689e+00                                                                                                    | [CG=]                         |  |
| H = 1.444342e-01                                                                                                    | [CH=]                         |  |
| I = -3.112137e - 04                                                                                                    | [CI=]                         |  |
| J = 3.005941e-05                                                                                                    | [CJ=]                         |  |
| CPCOR = -9.570001e-08                                                                                                  | [CPCor=]                      |  |
| CTCOR = 3.250000e-06                                                                                                   | [CTCor=]                      |  |
| WBOTC = 1.968100e-05                                                                                                   | [CWBOTC=]                     |  |
| pressure S/N 2478619, range = 2901 psia, 03-aug-12                                                                     | [PRange= (psi), PCalDate=]    |  |
| PA0 = 0.000000e+00                                                                                                    | [PA0=]                        |  |
| PA1 = 0.000000e+00                                                                                                    | [PA1=]                        |  |
| PA2 = 0.000000e+00                                                                                                    | [PA2=]                        |  |
| PTCA0 = 0.000000e+00                                                                                                   | [PTCA0=]                      |  |
| PTCA1 = 0.000000e+00                                                                                                   | [PTCA1=]                      |  |
| PTCA2 = 0.000000e+00                                                                                                   | [PTCA2=]                      |  |
| PTCB0 = 0.000000e+00                                                                                                   | [PTCB0=]                      |  |
| PTCB1 = 0.000000e+00                                                                                                   | [PTCB1=]                      |  |
| PTCB2 = 0.000000e+00                                                                                                   | [PTCB2=]                      |  |
| PTEMPA0 = 0.000000e+00                                                                                                 | [PTempA0=]                    |  |
| PTEMPA1 = 0.000000e+00                                                                                                 | [PTempA1=]                    |  |
| PTEMPA2 = 0.000000e+00                                                                                                 | [PTempA2=]                    |  |
| POFFSET = 0.000000e+00                                                                                                 | [ <b>POffset=</b> (decibars)] |  |
|                                                                                                    |                               |  |

## General Setup Commands

## DateTime= mmddyyyyhhmmss

Set real-time clock month, day, year, hour, minute, second.

*Example:* Set current date and time to 10 September2012 12:00:00 (user input in bold). datetime=09102012120000

(Note: <Executed/> tag at end of command response takes place of S> prompt.)

| <ul> <li>Notes:</li> <li>The MicroCAT baud rate (set with BaudRate=) must be the same as Seaterm232's baud rate (set in the Communications menu).</li> <li>BaudRate= must be sent twice. After the first entry, the MicroCAT changes to the new baud, and then waits for the command to be sent again at the new baud (In</li> </ul>                                       | BaudRate=x                                                                                       | <b>x</b> = baud rate (600, 1200, 2400, 4800, 9600,<br>19200, 38400, 57600, or 115200).<br>Default 9600. Check capability of your<br>computer and terminal program before<br>increasing baud; high baud requires a short<br>cable and good PC serial port with accurate<br>clock. <b>Command must be sent twice to</b><br><b>change rate.</b>                                     |
|----------------------------------------------------------------------------------------------------|--------------------------------------------------------------------------------------------------|----------------------------------------------------------------------------------------------------|
| Seaterm232's Communications<br>menu, select <i>Configure</i> . In the dialog<br>box, select the new baud rate and<br>click OK. Then retype the<br>command.). This prevents you from<br>accidentally changing to a baud that<br>is not supported by your computer. If<br>it does not receive the command<br>again at the new baud, it reverts to<br>the previous baud rate. | OutputExecutedTag=x                                                                              | Length of cable that MicroCAT can drive is<br>dependent on baud. See <i>Baud Rate, Cable</i><br><i>Length, Power, and Data Transmission Rate.</i><br><b>x=Y</b> : Display XML Executing and Executed<br>tags. Executed tag displays at end of each<br>command response; Executing tag displays one<br>or more times if MicroCAT response to<br>command requires additional time. |
|                                                                                                    |                                                                                                  | <b>x=N</b> : Do not.                                                                                                    |
|                                                                                                    | <i>Example:</i> Set MicroCAT to output Executed and Executing tags (user input in bold).         |                                                                                                    |
|                                                                                                    | <pre>outputexecutedtag=y <executed></executed>getcd (GetCD response) <executed></executed></pre> |                                                                                                    |

# ReferencePressure=x

 $\mathbf{x}$  = reference pressure (gauge) in decibars. MicroCAT without installed pressure sensor uses this reference pressure in conductivity (and optional salinity, sound velocity, depth, and density) calculations. Entry ignored if MicroCAT includes pressure sensor.

Note:

QS

The MicroCAT automatically enters quiescent state after 2 minutes without receiving a command. This timeout algorithm is designed to conserve power if the user does not send **QS** to put the MicroCAT to sleep. Quit session and place MicroCAT in quiescent (sleep) state. Data logging and memory retention are not affected.

CAUTION:

MinCondFreq=.

The MicroCAT always runs the pump

command (**TS**, **TSH**, etc.), regardless of the conductivity frequency from the

in response to a polled sampling

last sample and the setting for

## Pump Setup Commands

The SBE 37-SIP MicroCAT has an integral pump that is water lubricated; running it *dry* for an extended period of time will damage it. To prevent the pump from running dry while sampling in autonomous or serial line sync mode, the MicroCAT checks the raw conductivity frequency (Hz) from the last sample against the user-input minimum conductivity frequency (**MinCondFreq=**). If the raw conductivity frequency is greater than **MinCondFreq**, it runs the pump; otherwise it does not run the pump.

- Continuous autonomous sampling If the conductivity frequency remains above **MinCondFreq**, the pump runs continuously.
- Interval autonomous sampling or serial line sync sampling –If the conductivity frequency is above **MinCondFreq**, the pump runs for 1.0 second before taking the sample.

If the minimum conductivity frequency is too close to the *zero conductivity frequency* (from the MicroCAT Calibration Sheet), the pump may turn on when the MicroCAT is in air, as a result of small drifts in the electronics. Some experimentation may be required to control the pump, particularly in fresh water applications.

## MinCondFreq=x

**x**= minimum conductivity frequency (Hz) to enable pump turn-on for autonomous or serial line sync mode sampling, to prevent pump from running before MicroCAT is in water. Pump does not run when conductivity frequency drops below **MinCondFreq=**. MicroCAT Configuration Sheet lists uncorrected (raw) frequency output at 0 conductivity.

Typical value (and factory-set default) for **MinCondFreq=** for salt water and estuarine applications is: (zero conductivity frequency + 500 Hz).

Typical value for **MinCondFreq=** for fresh water applications is: (zero conductivity frequency + 5 Hz).

| CAUTION:<br>Do not run the pump dry. The pump<br>is water lubricated; running it without<br>water will damage it. If briefly testing<br>your system with the <b>PumpOn</b><br>command in dry conditions, orient the<br>MicroCAT to provide an upright<br>U-shape for the plumbing. Then fill the<br>inside of the pump head with water via<br>the pump exhaust tubing. This will<br>provide enough lubrication to prevent<br>pump damage during brief testing. | <ul> <li>Turn pump on for testing purposes. Used to test pump or to run it to remove sediment from inside conductivity cell. Pump runs continuously during test, drawing current. Send PumpOff to stop test.</li> <li>Note that: <ol> <li>MicroCAT does not check minimum conductivity frequency when user sends PumpOn.</li> <li>PumpOn has no effect on pump operation while sampling.</li> </ol> </li> </ul> |
|----------------------------------------------------------------------------------------------------|----------------------------------------------------------------------------------------------------|
| PumpOff                                                                                                    | Turn pump off if it was turned on with <b>PumpOn</b> . Note that <b>PumpOff</b> has no effect on pump operation while sampling.                                                                                                    |

## 35

|                                                                                                    | Memory Setup Commands |                                                                                                    |
|----------------------------------------------------------------------------------------------------|-----------------------|----------------------------------------------------------------------------------------------------|
| <ul> <li>Notes:</li> <li>If the FLASH memory is filled to capacity, sampling continues, but excess data is not saved in memory (i.e., the MicroCAT does not overwrite the data in memory).</li> <li>The MicroCAT requires verification when InitLogging or</li> </ul>                                                                                                    | StoreData=x           | <ul><li>x=Y (default): Store data to FLASH memory when sampling.</li><li>x=N: Do not.</li></ul>                                                                                                    |
| <ul> <li>SampleNumber= are sent. The<br/>MicroCAT responds with a request<br/>to repeat the command to confirm.<br/>Type the command again and press<br/>the Enter key to proceed.</li> <li>Do not send InitLogging or<br/>SampleNumber=0 until all data<br/>has been uploaded. These<br/>commands do not delete the data;<br/>they just reset the data pointer. If<br/>you accidentally send one of<br/>these commands before<br/>uploading, recover the data as</li> </ul> | InitLogging           | Initialize logging – after all previous data has<br>been uploaded, initialize logging before<br>starting to sample again to make entire memory<br>available for recording. <b>InitLogging</b> sets<br>sample number ( <b>SampleNumber=</b> ) to 0<br>(sampling will start with sample 1). If not set to<br>0, data will be stored after last recorded<br>sample. <b>Do not send InitLogging until all</b><br><b>existing data has been uploaded.</b> |
| <ol> <li>follows:</li> <li>Set SampleNumber=x, where x is your estimate of number of samples in memory.</li> <li>Upload data. If x is more than actual number of samples in memory, data for non-existent samples will be bad, random data. Review uploaded data file carefully and delete any bad data.</li> <li>If desired, increase x and upload data again, to see if there is additional valid data in memory.</li> </ol>                                               | SampleNumber=         | <pre>x = sample number for last sample in memory.<br/>SampleNumber=0 is equivalent to<br/>InitLogging. Do not send SampleNumber=0<br/>until all existing data has been uploaded.</pre>                                                                                                    |

#### **Output Format Setup** Commands

| Notes:                                                                                                    | OutputFormat=x  | <b>x=0</b> : output raw decimal data.                                                                                                    |
|----------------------------------------------------------------------------------------------------|-----------------|----------------------------------------------------------------------------------------------------|
| <ul> <li>See Data Formats after the<br/>command descriptions for<br/>complete details.</li> </ul>                                                                                                    |                 | <b>x=1</b> (default): output converted decimal data.                                                                                                    |
| Binary data does not output on the screen. Use Seaterm232's Capture                                                                                                    |                 | <b>x=2</b> : output converted decimal data in XML.                                                                                                    |
| menu to capture the data to a file before beginning sampling, and then                                                                                                    |                 | <b>x=3</b> : output converted binary data.                                                                                                    |
| <ul> <li>process the data with a utility.</li> <li>The MicroCAT always stores the sample time in memory, regardless</li> </ul>                                                                                                    |                 | <b>x=4</b> : output converted decimal data, alternate format.                                                                                                    |
| <ul> <li>of the setting for <b>OutputTime=</b>.</li> <li>The MicroCAT does not <i>store</i> salinity, sound velocity, density, and the setting the setting the s</li></ul> |                 | <b>x=5</b> : output converted decimal data, BSH format.                                                                                                    |
| and/or depth in memory if the<br>respective parameters are enabled<br>for output. It calculates and outputs<br>the values real-time or as data is                                                                                                    | OutputTime=x    | <b>x=Y</b> : output date and time.<br>Only applies if <b>OutputFormat=0</b> , <b>1</b> , <b>2</b> , <b>4</b> , or <b>5</b> .                                                                                                    |
| uploaded; therefore, outputting<br>these parameters has no effect on<br>the number of samples that can be                                                                                                    |                 | <b>x=N</b> : do not.                                                                                                    |
| <ul> <li>stored in memory.</li> <li>Salinity, sound velocity, density, and depth can also be calculated in SBE Data Processing, from data uploaded from the MicroCAT's</li> </ul>                                                                                                    | OutputSal=x     | <ul> <li>x=Y: calculate and output salinity (psu).</li> <li>Only applies if OutputFormat=1, 2, 4, or 5.</li> <li>x=N: do not.</li> </ul>                                                                                                    |
| memory.                                                                                                    | OutputSV=x      | <ul> <li>x=Y: calculate and output sound velocity<br/>(m/sec), using Chen and Millero formula<br/>(UNESCO Technical Papers in Marine Science<br/>#44).</li> <li>Only applies if OutputFormat=1, 2, 4, or 5.</li> <li>x=N: do not.</li> </ul> |
|                                                                                                    | OutputDensity=x | <ul> <li>x=Y: calculate and output local density (kg/m<sup>3</sup>), based on salinity, temperature, and pressure. Only applies if OutputFormat=1, 2, 4, or 5. Note: Local density = Sigma (s,t,p) - 1000</li> <li>x=N: do not.</li> </ul>   |
|                                                                                                    | OutputDepth=x   | <ul> <li>x=Y: calculate and output depth (meters), using Latitude in calculation.</li> <li>Only applies if OutputFormat=1, 2, 4, or 5.</li> <li>x=N: do not.</li> </ul>                                                                      |
|                                                                                                    | Latitude=x      | <b>x</b> = latitude (degrees) to use in depth calculation.<br>Only applicable if <b>OutputDepth=Y</b> .                                                                                                    |

#### **Operating** Commands

Operating commands configure the MicroCAT's response on waking up, and direct it to sample once, at pre-programmed intervals, or continuously.

|                                                                                                    | $\neg$ direct it to sample once, at | pre-programmed intervals, or continuously.                                                                                                    |
|----------------------------------------------------------------------------------------------------|-------------------------------------|----------------------------------------------------------------------------------------------------|
| <ul> <li>Note:<br/>Sampling is started by one of the<br/>following methods:</li> <li>(if AutoRun=N) Send Start.</li> <li>(if AutoRun=Y) Apply power.</li> </ul>                                                                        | SampleMode=x                        | <ul> <li>x=1: When commanded to sample, take a single sample.</li> <li>x= 2: When commanded to sample, sample at intervals defined by SampleInterval=.</li> <li>x= 3: When commanded to sample, sample continuously.</li> </ul>                                    |
|                                                                                                    | SampleInterval=x or<br>Interval=x   | <b>x</b> = interval (6 - 21600 seconds) between samples when <b>SampleMode=2</b> .                                                                                                    |
| Note:<br>If AutoRun=Y and SampleMode=2 or<br>3, a simple 3-wire system (Power,<br>Ground, Transmit) may be used for<br>deployment, since it is not necessary<br>to command the MicroCAT to take<br>each sample. Note that the MicroCAT | AutoRun=x                           | <ul> <li>x=Y: When power is applied, wake up and automatically begin to sample as defined by SampleMode=.</li> <li>x=N: When power is applied, wake up but do not automatically begin to sample, unless Start has been sent and Stop has not been sent.</li> </ul> |
| does not respond to any commands in<br>this configuration, so initial setup must<br>be performed with all 4 wires in place.                                                                                                    | Start or Go                         | <ul> <li>Start sampling, as defined by SampleMode=.</li> <li>Applicable if:</li> <li>AutoRun=N, or</li> <li>AutoRun=Y and you previously sent Stop</li> </ul>                                                                                                    |
| Note:<br>You may need to send <b>Stop</b> several<br>times to get the MicroCAT to respond.<br>This is most likely to occur if sampling<br>continuously or with a small<br><b>SampleInterval</b> .                                      | Stop                                | <ul> <li>Stop sampling. Press any key before entering</li> <li>Stop. Stop must be sent before uploading data from memory.</li> </ul>                                                                                                    |

The table below summarizes the interaction of the operating commands:

| SampleMode= | AutoRun= | Effect *                                                                                                    |
|-------------|----------|----------------------------------------------------------------------------------------------------|
| 1           | Ν        | Wake up when power is applied and <i>Connect</i> (Communications menu) is selected or any key is pressed while asleep, and wait for command. When <b>Start</b> is sent, take 1 sample and go to sleep. Take another sample each time a pulse is received (press any key) or power is cycled.                                                                                                    |
| 2           | N        | Wake up when power is applied and <i>Connect</i> (Communications menu) is selected or any key is pressed while asleep, and wait for command. When <b>Start</b> is sent, sample at intervals defined by <b>SampleInterval=</b> . MicroCAT goes to sleep between samples. To stop sampling: press any key, type <b>Stop</b> , and press Enter key.<br>Note: If power is removed before <b>Stop</b> is sent, sampling restarts when power is reapplied. |
| 3           | Ν        | Wake up when power is applied and <i>Connect</i> (Communications menu) is selected or any key is pressed while asleep, and wait for command. When <b>Start</b> is sent, sample continuously, at fastest possible rate. To stop sampling: press any key, type <b>Stop</b> , and press Enter key. Note: If power is removed before <b>Stop</b> is sent, sampling restarts when power is reapplied.                                                     |
| 1           | Y        | Wake up when power is applied, take 1 sample, and go to sleep. Take another sample each time a pulse is received (press any key) or power is cycled. To wake up: press any key, type <b>Stop</b> , and press Enter key.                                                                                                    |
| 2           | Y        | Wake up when power is applied and sample at rate specified by <b>SampleInterval</b> = until power is removed. MicroCAT goes to sleep between samples. To stop sampling: press any key, type <b>Stop</b> , and press Enter key.<br>Note: If power is removed before <b>Stop</b> is sent, sampling restarts when power is reapplied.                                                                                                    |
| 3           | Y        | Wake up when power is applied and sample continuously, at fastest possible rate, until power is removed. MicroCAT does not go to sleep between samples. To stop sampling: press any key, type <b>Stop</b> , and press Enter key.<br>Note: If power is removed before <b>Stop</b> is sent, sampling restarts when power is reapplied.                                                                                                    |

\* For all sampling, MicroCAT checks conductivity frequency against user-input minimum conductivity frequency (MinCondFreq=). If conductivity frequency is less than MinCondFreq=, it does not run pump. Pump runs continuously if sampling continuously; pump runs for 1.0 second before MicroCAT takes a sample for all other sampling schemes.

#### Polled Sampling Commands

These commands are used to request 1 or more samples from the MicroCAT. CAUTION: The MicroCAT stores data for the most recent sample in its buffer. Unless The MicroCAT always runs the pump noted otherwise, the MicroCAT does not store the data in FLASH memory. in response to polled sampling commands (TS, TSH, etc.), regardless of the conductivity frequency from the TS Run pump for 1.0 second, take sample, last sample and the setting for store data in buffer, output data. MinCondFreg=. Do not run the pump dry. The pump TSH Run pump for 1.0 second, take sample, is water lubricated; running it without store data in buffer (do not output data). water will damage it. If briefly testing your system with polled sampling TSS Run pump for 1.0 second, take new sample, commands in dry conditions, orient the store data in buffer and in FLASH memory, MicroCAT to provide an upright and output data. U-shape for the plumbing. Then fill the Note: MicroCAT ignores this command if inside of the pump head with water via sampling data (Start has been sent). the pump exhaust tubing. This will provide enough lubrication to prevent TSN:x Run pump continuously while taking x samples pump damage during brief testing. and outputting data. To interrupt this sampling, press Esc key. Note: MicroCAT ignores this command if Note: sampling data (Start has been sent). The MicroCAT has a buffer that stores the most recent data samples. SL Output last sample stored in buffer. Unlike data in the FLASH memory, data in the buffer is erased upon SLT Output last sample stored in buffer. Then run removal of power. pump for 1.0 second, take new sample, and store data in buffer (do not output data from new sample).

| NOLES. | N | otes |  |
|--------|---|------|--|
|--------|---|------|--|

- Use Seaterm232's Upload menu to upload data that will be processed by SBE Data
   Processing. Manually entering a data upload command does not produce data with the required header information for processing by our software. These commands are included here for reference for users who are writing their own software.
- If not using the Upload menu -To save data to a file, click Capture before entering a data upload command.

See Data Formats.

#### Data Upload Commands

| Stop sampling (send Stop command) before uploading data. |                                                                                                    |
|----------------------------------------------------------|----------------------------------------------------------------------------------------------------|
| GetSamples:b,e                                           | Upload data from scan <b>b</b> to scan <b>e</b> , in format<br>defined by <b>OutputFormat=</b> .<br>First sample is number 1.<br>As data is uploaded, screen first displays<br>start time =<br>start sample number =<br>These are start time and starting sample<br>number for last set of logged data; can be<br>useful in determining what data to review.                                                                          |
| DDb,e                                                    | Upload data from scan <b>b</b> to scan <b>e</b> , in alternate<br>converted decimal form ( <b>OutputFormat=4</b> )<br>(regardless of setting for <b>OutputFormat=</b> ).<br>First sample is number 1.<br>As data is uploaded, screen first displays<br>start time =<br>start sample number =.<br>These are start time and starting sample<br>number for last set of logged data; can be<br>useful in determining what data to review. |
| <i>Example:</i> Upload samples 1 to 200                  | 0 to a file (user input in bold)                                                                                                    |

Example: Upload samples 1 to 200 to a file (user input in bold). (Click Capture menu and enter desired filename in dialog box) GETSAMPLES:1,200 or DD1,200

#### Calibration Coefficients Commands

Calibration coefficients are initially factory-set and should agree with Calibration Certificates shipped with the MicroCAT.

| <i>Temperature</i><br>TCalDate=S<br>TA0=F<br>TA1=F<br>TA2=F<br>TA3=F                                                                                                    | S=Temperature calibration date<br>F=Temperature A0<br>F=Temperature A1<br>F=Temperature A2<br>F=Temperature A3                                                                                                    |
|----------------------------------------------------------------------------------------------------|----------------------------------------------------------------------------------------------------|
| Conductivity<br>CCalDate=S<br>CG=F<br>CH=F<br>CI=F<br>CJ=F<br>WBOTC=F<br>CTCor=F<br>CPCor=F                                                                             | S=Conductivity calibration date<br>F=Conductivity G<br>F=Conductivity H<br>F=Conductivity I<br>F=Conductivity J<br>F=Conductivity wbotc<br>F=Conductivity ctcor<br>F=Conductivity cpcor                                                                                                    |
| Pressure<br>PCalDate=S<br>PA0=F<br>PA1=F<br>PA2=F<br>PTCA0=F<br>PTCA1=F<br>PTCA2=F<br>PTCB0=F<br>PTCB1=F<br>PTCB2=F<br>PTempA0=F<br>PTempA1=F<br>PTempA2=F<br>POffset=F | S=Pressure calibration date<br>F=Pressure A0<br>F=Pressure A1<br>F=Pressure A2<br>F=Pressure ptca0<br>F=Pressure ptca1<br>F=Pressure ptcb2<br>F=Pressure ptcb1<br>F=Pressure ptcb2<br>F=Pressure temperature a0<br>F=Pressure temperature a1<br>F=Pressure temperature a2<br>F=Pressure offset (decibars) |

#### **Data Formats**

Each scan ends with a carriage return <CR> and line feed <LF>.

#### Notes:

• Time is the time at the **start** of the sample.

 The MicroCAT's pressure sensor is an absolute sensor, so its raw output includes the effect of atmospheric pressure (14.7 psi). As shown on the Calibration Sheet, Sea-Bird's calibration (and resulting calibration coefficients) is in terms of psia. However, when outputting pressure in **decibars**, the MicroCAT outputs pressure relative to the ocean surface (i.e., at the surface the output pressure is 0 decibars). The MicroCAT uses the following equation to convert psia to decibars: pressure (db) = [pressure (psia) - 14.7] \* 0.689476

• **OutputFormat=0**: raw decimal data, for diagnostic use at Sea-Bird tttttt, cccc.ccc, pppppp, vvvv, dd mmm yyyy, hh:mm:ss

#### where

tttttt = temperature A/D counts.

cccc.ccc = conductivity frequency (Hz).

pppppp = pressure sensor pressure A/D counts; sent only if pressure sensor installed.

vvvv = pressure sensor pressure temperature compensation A/D counts; sent only if pressure sensor installed.

dd mmm yyyy = day, month, year; sent only if **OutputTime=Y**. hh:mm:ss = hour, minute, second; sent only if **OutputTime=Y**. Note that depth, density, salinity, and sound velocity are not sent, regardless of the setting for those parameters. All data is separated with a comma and a space.

*Example:* Sample data output when pressure sensor is installed, **OutputFormat=0**, **OutputDepth=Y**, **OutputSal=Y**, **OutputSV=Y**, **OutputDensity=Y**, and **OutputTime=Y**:

524276, 2886.656, 785053, 2706, 20 Oct 2012, 09:01:34 (temperature, conductivity, pressure sensor pressure, pressure sensor temperature compensation, date, time)

• **OutputFormat=1** (default): converted decimal data tttt.tttt,ccc.ccccc,ppppp.ppp,dddd.ddd,ssss.ssss,vvvv.vvv,rrr.rrrr, dd mmm yyyy, hh:mm:ss

#### where

tttt.tttt = temperature (°C, ITS-90). ccc.ccccc = conductivity (S/m). ppppp.ppp = pressure (decibars); sent only if pressure sensor installed. dddd.ddd = depth (meters); sent only if **OutputDepth=Y**. ssss.ssss= salinity (psu); sent only if **OutputSal=Y**. vvvv.vvv = sound velocity (meters/second); sent only if **OutputSV=Y**. rrr.rrrr = local density (kg/m<sup>3</sup>); sent only if **OutputDensity=Y**. dd mmm yyyy = day, month, year; sent only if **OutputTime=Y**. hh:mm:ss = hour, minute, second; sent only if **OutputTime=Y**.

Leading zeros are suppressed, except for one zero to the left of the decimal point. All data is separated with a comma; date and time are also preceded by a space.

*Example:* Sample data output when pressure sensor is installed, **OutputFormat=1**, **OutputDepth=Y**, **OutputSal=Y**, **OutputSV=Y**, **OutputDensity=Y**, **OutputTime=Y**:

8.5796, 0.15269, 531.316, 527.021, 1.1348,1451.478, 3.2486, 20 Oct 2012, 09:01:44 (temperature, conductivity, pressure, depth, salinity, sound velocity, local density, date, time)

```
OutputFormat=2: converted decimal data in XML
                                              <?xml version="1.0"?>
Note:
                                              <datapacket>
For ease in reading, the data
                                              <hdr>
structure is shown with each XML tag
                                              <mfg>Sea-Bird</mfg>
on a separate line. However, there
                                              <model>37si</model>
are no carriage returns or line feeds
                                              <sn>nnnnnnn</sn>
between tags (see example below).
                                              </hdr>
                                              <data>
                                              <t1>ttt.tttt</t1>
                                              <c1>cc.cccc</c1>
                                              <p1>pppp.ppp </p1>
                                              <dm>dddd.ddd</dm>
                                              <sal>sss.ssss</sal>
                                              <sv>vvvv.vvv</sv>
                                              <sr>rrr.rrr</sr>
                                              <dt>yyyy-mm-ddThh:mm:ss</dt>
                                              </data>
                                              </datapacket>
                                              where
                                              nnnnnnn = MicroCAT serial number.
                                              ttt.tttt = temperature (°C, ITS-90).
                                              cc.cccc = conductivity (S/m).
                                              pppp.ppp = pressure (decibars); sent only if pressure sensor installed.
                                              dddd.ddd = depth (meters); sent only if OutputDepth=Y.
                                              sss.ssss= salinity (psu); sent only if OutputSal=Y.
                                              vvvv.vvv = sound velocity (meters/second); sent only if OutputSV=Y.
                                              rrr.rrrr = local density (kg/m^3); sent only if OutputDensity=Y.
                                              yyyy-mm-ddThh:mm:ss = year, month, day, hour, minute, second;
                                              sent only if OutputTime=Y.
                                              Leading zeros are suppressed, except for one zero to the left of the
                                              decimal point.
```

*Example:* Sample data output when pressure sensor is installed, **OutputFormat=2**, **OutputDepth=Y**, **OutputSal=Y**, **OutputSV=Y**, **OutputDensity=Y**, and **OutputTime=Y**:

```
<?xml version="1.0"?><datapacket><hdr><mfg>Sea-Bird</mfg><model>37SI</model>
<sn>03709999</sn></hdr><data><t1> 8.5796</t1><c1> 0.15269</c1><p1> 531.316</p1>
<dm> 527.021</dm><sal> 1.1348</sal><sv>1451.478</sv><sr> 3.2486</sr>
<dt>2012-10-20T09:01:44</dt></data></datapacket> CRLF
(temperature, conductivity, pressure, depth, salinity, sound velocity, local density, date and time)
```

OutputFormat=3: converted data in binary. ttttccccppph where: tttt = temperature \*100000. cccc = conductivity \*100000. pppp = pressure \*100000 (sent only if pressure sensor installed). h=1 byte checksum, sum of all bytes including checksum modulo 256 is 0. tttt, cccc, and pppp are each a 4 byte long integer stored *little endian*. **Note:** This format is identical to the format from an SBE 37-SIP with *firmware* < 3.0 and Format=1. It is provided for compatibility with systems programmed for those older instruments. OutputFormat=4: converted decimal data, *alternate* ttt.tttt,cc.ccccc, pppp.ppp, dddd.ddd, sss.ssss, vvvv.vvv, rrr.rrrr, dd mmm yyyy, hh:mm:ss

#### where

ttt.tttt = temperature (°C, ITS-90).
cc.ccccc = conductivity (S/m).
pppp.ppp = pressure (decibars); sent only if pressure sensor installed.
dddd.ddd = depth (meters); sent only if OutputDepth=Y.
sss.ssss= salinity (psu); sent only if OutputSal=Y.
vvvv.vvv = sound velocity (meters/second); sent only if OutputSV=Y.
rrr.rrrr = local density (kg/m<sup>3</sup>); sent only if OutputDensity=Y.
dd mmm yyyy = day, month, year; sent only if OutputTime=Y.
hh:mm:ss = hour, minute, second; sent only if OutputTime=Y.

Leading zeros are suppressed, except for one zero to the left of the decimal point. There is a comma but no space between temperature and conductivity. All other data is separated with a comma and a space.

*Example:* Sample data output when pressure sensor is installed, **OutputFormat=4**, **OutputDepth=Y**, **OutputSal=Y**, **OutputSV=Y**, **OutputDensity=Y**, **OutputTime=Y**: 8.5796, 0.15269, 531.316, 527.021, 1.1348, 1451.478, 3.2486, 20 Oct 2012, 09:01:44

(temperature, conductivity, pressure, depth, salinity, sound velocity, local density, date, time)

#### Note:

This format is identical to the format from an SBE 37-SIP with *firmware < 3.0* and **Format=2**. It is provided for compatibility with systems programmed for those older instruments.

 OutputFormat=5: converted decimal data, BSH ttt.tttt,cc.ccccc, pppp.ppp, dddd.ddd, sss.ssss, vvvv.vvv, rrr.rrrr, mm-dd-yyyy, hh:mm:ss

#### where

ttt.ttt = temperature (°C, ITS-90). cc.ccccc = conductivity (S/m). pppp.ppp = pressure (decibars); sent only if pressure sensor installed. dddd.ddd = depth (meters); sent only if **OutputDepth=Y**. sss.ssss= salinity (psu); sent only if **OutputSal=Y**. vvvv.vvv = sound velocity (meters/second); sent only if **OutputSV=Y**. rrr.rrrr = local density (kg/m<sup>3</sup>); sent only if **OutputDensity=Y**. mm-dd-yyyy = month, day, year; sent only if **OutputTime=Y**. hh:mm:ss = hour, minute, second; sent only if **OutputTime=Y**.

Leading zeros are suppressed, except for one zero to the left of the decimal point. There is a comma but no space between temperature and conductivity. All other data is separated with a comma and a space.

*Example:* Sample data output when pressure sensor is installed, **OutputFormat=5**, **OutputDepth=Y**, **OutputSal=Y**, **OutputSV=Y**, **OutputDensity=Y**, **OutputTime=Y**:

8.5796, 0.15269, 531.316, 527.021, 1.1348, 1451.478, 3.2486, 10-20-2012, 09:01:44 (temperature, conductivity, pressure, depth, salinity, sound velocity, local density, date, time)

#### **Optimizing Data Quality / Deployment Orientation**

Note:

A pump clogged with sediment results in poor flushing, causing poor quality data.

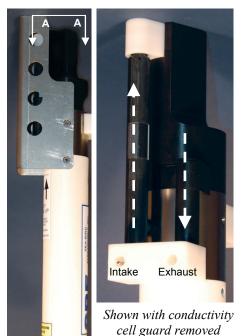

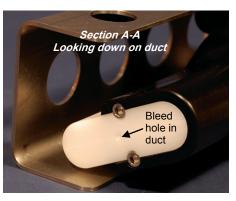

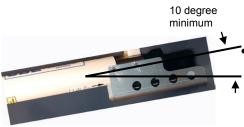

#### **Background Information**

Sea-Bird's general recommendation is to deploy the MicroCAT with the plumbing in an **inverted** U-shape, to reduce the ingestion of sediment. A small bleed hole in the duct provides a way for air to exit the plumbing, so that the pump will prime and operate. In considering the effect of air on the pump, it can be instructive to look at the amount of air in the water column:

- **Case 1**: The top ~2 meters of the water column may contain a continuous supply of bubbles injected into the system by breaking waves. In this area, the ability to continuously eliminate air from the system, throughout the deployment, is of prime concern.
- **Case 2:** The next ~30 meters of the water column is not typically affected by bubbles from breaking waves. *Without a bleed hole*, it could take a few days to weeks after deployment for the air to clear out of the system in an inverted U-shape. However, once the air was bled, no more air would be injected into the plumbing.
- **Case 3:** Below ~30 meters, *without a bleed hole*, it could take only a few hours to a day for the air to clear out of the system in an inverted U-shape. As in Case 2, once the air was bled, no more air would be injected into the plumbing.

The bleed hole, while providing a way for air to exit the plumbing, also provides a little more ventilation; this ventilation will cause a slight decrease in the concentration of anti-foulant in the water held in the plumbing between samples. In our judgment, and the experience of customers, the risk of poor data due to sediment accumulation is usually greater than the risk of slightly reduced effectiveness of the anti-foulant, or is at least a reasonable trade-off.

#### **Deployment Recommendations**

- Most deployments Deploy the MicroCAT with the plumbing in an inverted U-shape (as shown in the photos), allowing air to exit the plumbing through the bleed hole.
- Deployments where severe bio-fouling is the main concern and sediment is not an issue –

*Case A:* You need accurate data immediately upon deployment -Plug the bleed hole. Deploy the MicroCAT with the plumbing in an **upright** U-shape, providing maximum bio-foul protection but leaving the MicroCAT vulnerable to ingestion of sediment.

*Case B:* You can skip some initial data, allowing time for trapped air to dissolve into the water and the pump to prime properly – **Plug the bleed hole**. Deploy the MicroCAT with the plumbing in an **inverted** U-shape, providing maximum bio-foul protection as well as protection from the ingestion of sediment. This deployment method will provide good data within a day if the deployment is deeper than ~30 meters. Eliminate scans associated with the initial deployment by evaluating the conductivity data; minimal changes in conductivity are an indication that pump flow is not correct because air in the plumbing has prevented the pump from priming.

Deployments where air bubbles are the main concern and sediment is not an issue - Plug the bleed hole. Deploy the MicroCAT with the plumbing in an upright U-shape. This orientation provides better bleed hole, but leaves the MicroCAT vulnerable to ingestion of sediment.
 Deployments where (for mounting reasons) the preferred orientation is horizontal – Sea-Bird does not recommend horizontal mounting, because sediment can accumulate in the conductivity cell, resulting in very poor quality conductivity data. As a minimum, incline the MicroCAT 10 degrees above the horizontal, with the intake and exhaust pointing down, to prevent sediment accumulation and provide proper pump operation.

#### **Setup for Deployment**

Program the MicroCAT for the intended deployment (see *Section 3: Preparing MicroCAT for Deployment* for connection information; see information above on commands and sampling modes):

- 1. Set the date and time (DateTime=), and establish setup parameters.
- 2. Ensure all data has been uploaded, and then send **InitLogging** to make the entire memory available for recording.
- 3. Establish operating command parameters. These parameters configure the MicroCAT's response upon waking up, and direct the MicroCAT to sample data once, at pre-programmed intervals, or continuously.

#### Deployment

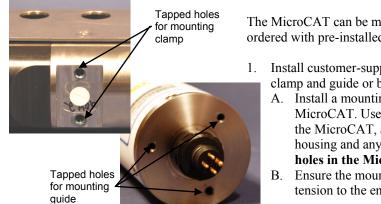

The MicroCAT can be mounted with customer-supplied hardware or can be ordered with pre-installed Sea-Bird mounting brackets.

- . Install customer-supplied mounting equipment (if Sea-Bird mounting clamp and guide or brackets are not pre-installed):
  - A. Install a mounting bracket that attaches to the tapped holes in the MicroCAT. Use titanium hardware to attach the mounting bracket to the MicroCAT, and place non-metallic material between the titanium housing and any dissimilar metal in the bracket. **Do not drill any holes in the MicroCAT**.
  - 3. Ensure the mounting scheme does not transfer mooring throughtension to the end cap, which could pull off the end cap.

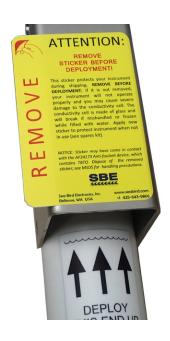

- 2. New MicroCATs are shipped with AF24173 Anti-Foulant Devices and a yellow protective label pre-installed.
  - A. Remove the protective label, if installed, from the intake and exhaust. **The label must be removed prior to deployment or pressurization.** If the label is left in place, the flow will be impeded, the sensor will not operate properly, and you may cause severe damage to the conductivity cell.
  - B. Verify that the Anti-Foulant Devices are installed (see *Replacing Anti-Foulant Devices Mechanical Design Change* in *Section 5: Routine Maintenance and Calibration*).

#### CAUTIONS:

- Do not use WD-40 or other petroleum-based lubricants, as they will damage the connectors.
- For wet-pluggable MCBH connectors: Silicone lubricants in a spray can may contain ketones, esters, ethers, alcohols, or glycols in their propellant. Do not use these sprays, as they will damage the connector.

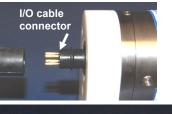

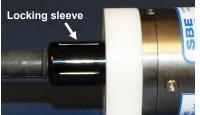

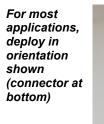

Sea-Bird mounting clamp and guide – loosen hardware to separate clamp/guide halves and mount on mooring cable

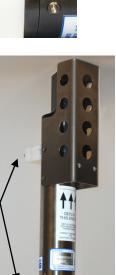

- 3. Install the I/O cable on the MicroCAT:
  - A. Lightly lubricate the inside of the cable connector with silicone grease (DC-4 or equivalent).
  - B. XSG Connector (shown in photos) Install the cable connector, aligning the raised bump on the side of the connector with the large pin (pin 1 ground) on the MicroCAT. Remove any trapped air by *burping* or gently squeezing the connector near the top and moving your fingers toward the end cap. OR
     MCCPU Connector lastell the cable connector eligning the ning.
  - MCBH Connector Install the cable connector, aligning the pins. C. Place the locking sleeve over the connector. Tighten the locking
  - sleeve finger tight only. **Do not overtighten the locking sleeve and do not use a wrench or pliers.**

- 4. Attach the mounting equipment to the mooring cable or support. See *Optimizing Data Quality / Deployment Orientation* for deployment recommendations.
- 5. Verify that the hardware and external fittings are secure.

- 6. Connect the MicroCAT to the computer and power supply (see *Power and Communications Test* in *Section 3: Preparing MicroCAT for Deployment*). If you have not already done so, send **Start** to start sampling.
- 7. If using Seaterm232 to view real-time data, click the Capture menu before you begin sampling. Enter the desired capture file name in the dialog box, and click Save. Data displayed in Seaterm232 will be saved to the designated .cap file. Process the data as desired. The .cap file **cannot be processed by Sea-Bird software, as it does not have the required headers and format.**

#### Recovery

#### WARNING!

If the MicroCAT stops working while underwater, is unresponsive to commands, or shows other signs of flooding or damage, carefully secure it away from people until you have determined that abnormal internal pressure does not exist or has been relieved. Pressure housings may flood under pressure due to dirty or damaged o-rings, or other failed seals. When a sealed pressure housing floods at great depths and is subsequently raised to the surface, water may be trapped at the pressure at which it entered the housing, presenting a danger if the housing is opened before relieving the internal pressure. Instances of such flooding are rare. However, a housing that floods at 5000 meters depth holds an internal pressure of more than 7000 psia, and has the potential to eject the end cap with lethal force. A housing that floods at 50 meters holds an internal pressure of more than 85 psia; this force could still cause injury. If you suspect the MicroCAT is flooded, point it in a safe direction away from people, and loosen the bulkhead connector very slowly, at least 1 turn. This opens an o-ring seal under the connector. Look for signs of internal pressure (hissing or water leak). If internal pressure is detected, let it bleed off slowly past the connector o-ring. Then, you can safely remove the end cap.

- 1. Rinse the instrument and the conductivity cell with fresh water. (See *Section 5: Routine Maintenance and Calibration* for cell cleaning and storage.)
- 2. Install a yellow protective label over the intake and exhaust (1 extra label is included in the spares kit that ships with the MicroCAT).

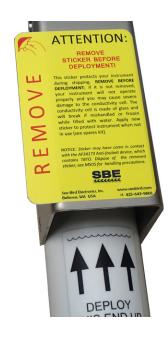

#### **Uploading and Processing Data**

#### Note:

Data may be uploaded during deployment or after recovery. If uploading after recovery, connect the I/O cable as described in *Power and Communications Test* in *Section 3: Preparing MicroCAT for Deployment.* 

#### Note:

You may need to send **Stop** several times to get the MicroCAT to respond.

- 1. Double click on SeatermV2.exe. The main screen appears.
- 2. In the Instruments menu, select SBE 37 RS232. Seaterm232 opens.
- 3. Seaterm232 tries to automatically connect to the MicroCAT. As it connects, it sends **GetHD** and displays the response. Seaterm232 also fills the Send Commands window with the correct list of commands for your MicroCAT. **If there is no communication**:
  - A. In the Communications menu, select *Configure*. The Serial Port Configuration dialog box appears. Select the Comm port and baud rate for communication, and click OK. Note that the factory-set baud rate is documented on the Configuration Sheet.
  - B. In the Communications menu, select *Connect* (if *Connect* is grayed out, select *Disconnect and reconnect*). Seaterm232 will attempt to connect at the baud specified in Step A, but if unsuccessful will then cycle through all other available baud rates.
  - C. If there is still no communication, check cabling between the computer and MicroCAT.
  - D. If there is still no communication, repeat Step A with a different comm port, and try to connect again.
- 4. If sampling autonomously, command the MicroCAT to stop logging by pressing any key, typing **Stop**, and pressing the Enter key.
- 5. Display MicroCAT status information by typing **DS** and pressing the Enter key. The display looks like this:

```
SBE37SI-RS232 4.1 SERIAL NO. 6017 24 Aug 2012 09:48:50
vMain = 13.21, vLith = 3.16
samplenumber = 6, free = 559234
status = not logging
sample interval = 15 seconds
data format = converted engineering
output time
sample mode = interval sample
auto run = no
store data = yes
pump installed = yes, minimum conductivity frequency = 3000.0
```

#### Verify that the status is **not logging.**

6. If desired, increase the MicroCAT's baud rate for data upload.

#### Note:

**BaudRate=** must be sent twice. After the first entry, the MicroCAT changes to the new baud, and then waits for the command to be sent again at the new baud (In Seaterm232's Communications menu, select *Configure*. In the dialog box, select the new baud rate and click OK. Then retype the command.). If it does not receive the command again at the new baud, it reverts to the previous baud rate. Note:

- 7. Click the Upload menu to upload stored data. Seaterm232 responds as follows:
  - A. Seaterm232 sends **GetHD** and displays the response, verifying that it is communicating with the 37-SIP.
  - B. Seaterm232 sends **OutputExecutedTag=Y**; this setting is required for the upload.
  - C. Seaterm232 sends **GetSD** and displays the response, providing information on the number of samples in memory.
  - D. In the Save As dialog box, enter the desired upload file name and click Save. The upload file has a .XML extension.
  - E. An Upload Data dialog box appears:

| If binary upload is selected,                                                                                                    | Upload Data                                                                                                    | × |
|----------------------------------------------------------------------------------------------------|----------------------------------------------------------------------------------------------------|---|
| Seaterm232 uploads the data in binary<br>and then converts it to ASCII text,<br>resulting in a data file that is identical<br>to one uploaded in ASCII text.                                                                                                    | Upload Data Header Form Select to enable ASCII text or binary upload. Binary is approximately twice as fast.    |   |
| Select number of bytes uploaded in each bloc<br>Seaterm232 uploads data in blocks, and calcu<br>checksum at end of each block. If block fails<br>checksum verification, Seaterm232 tries to up<br>block of data again, cutting block size in half.                                                  | pload Block size [bytes] SampleLength 15                                                                        |   |
| <ul> <li>Defines data upload type and range:</li> <li>All data as a single file – All data is uploade into 1 file.</li> <li>By scan number range – Enter beginning si (sample) number and total number of scans data within range is uploaded into 1 file.</li> </ul>                               | scan<br>ns. All<br>Scan range<br>Beginning with scan # 1<br>Number of scans to upload 6<br>Baud rate for upload |   |
| To change upload file name selected in Step I<br>above, click Browse to navigate to desired up<br>path and name. Upload file has a .xml extensi<br>After Seaterm232 uploads data into .xml data<br>creates .hex data file and .xmlcon configuration<br>that are compatible with SBE Data Processing | pload file<br>sion.<br>a file, it<br>ion file                                                                   |   |
| These files are placed in same directory as .x<br>file, and have same name (but different extension)                                                                                                    | xml data                                                                                                    |   |

Make the desired selections.

8. Click the Header Form tab to customize the header:

|                                                                                                    | Upload Data                                                                                                    | × |
|----------------------------------------------------------------------------------------------------|----------------------------------------------------------------------------------------------------|---|
| Defines header information<br>included with uploaded data:<br>• Prompt for header information –                                                                                                    | Upload Data Header Form                                                                                                    |   |
| <ul> <li>Prompt for header information –<br/>As data is uploaded, user is<br/>prompted to fill out user-defined<br/>header form.</li> <li>Include default header form in<br/>upload file – User-defined<br/>default header form included in<br/>upload file. User is not<br/>prompted to add any<br/>information when data is<br/>uploaded.</li> <li>Don't include default header<br/>form in upload file – Header<br/>information not included in</li> </ul> | Header Choice       Prompt for Header Information         Prompt for line # 01       Mooring Description:         Prompt for line # 02       Latitude:         Prompt for line # 03       Longitude:         Prompt for line # 04       Deployment Start Date:         Prompt for line # 05       Deployment Recovery Date:         Prompt for line # 06       Image: Construction |   |
| upload file.                                                                                                    | Prompt for line # 07 Prompt for line # 08 Prompt for line # 09 Prompt for line # 10                                                                                                    |   |
|                                                                                                    | Prompt for line # 11 Prompt for line # 12                                                                                                    |   |

The entries are free form, 0 to 12 lines long. This dialog box establishes:

- the header prompts that appear for the user to fill in when uploading • data, if Prompt for header information was selected
- the header included with the uploaded data, if Include default header ٠ form in upload file was selected Enter the desired header/header prompts.
- 9. Click Upload; the Status bar at the bottom of the window displays the upload progress:
  - A. Seaterm232 sends several status commands providing information regarding the number of samples in memory, calibration coefficients, etc., and writes the responses to the upload .xml file.
  - B. If you selected Prompt for header information in the Upload Data dialog box – a dialog box with the header form appears. Enter the desired header information, and click OK. Seaterm232 writes the header information to the upload .xml file.
  - C. Seaterm232 sends the data upload command, based on your selection of upload range in the Upload Data dialog box, and writes the data to the upload .xml file.
  - D. From the information in the .xml file, Seaterm232 creates a .hex data file and .xmlcon configuration file that are compatible with SBE Data Processing for processing and plotting the data. These files are placed in the same directory as the .xml data file and have the same name (but different extensions).

#### Note:

SeatermV2 with version < 1.1 did not convert the uploaded .xml data file to a .hex and .xmlcon file. Convert .XML data file in the Tools menu was used to convert the .xml data file to a .cnv file, which could be processed in SBE Data Processing. We recommend that you update your SeatermV2 software to 1.1b or later.

#### Notes:

- Ensure all data has been uploaded from the MicroCAT by reviewing the data in SBE Data Processing.
- If you do not run Data Conversion now, you can run it later by opening SBE Data Processing.
- See the SBE Data Processing manual and/or Help for details.
- After the data has been uploaded, Seaterm232 prompts you to run SBE Data Processing's Data Conversion module if desired. Data Conversion converts the .hex (raw data) file to a .cnv file, which can then be processed by other modules in SBE Data Processing.

| Convert the uploaded .hex file (raw dat | a) to a .cnv file (engine | eering units) in SBE | Data Processing's Data | Conversion module. |
|-----------------------------------------|---------------------------|----------------------|------------------------|--------------------|
| SBE Data Processing version 7.21 c or   | greater is required.      |                      |                        |                    |
| Launch the Data Conversion module n     | ow?                       |                      |                        |                    |
| Do not show this dialog again.          |                           |                      |                        |                    |

A. If you click Yes, Seaterm232 opens SBE Data Processing's Data Conversion module, and fills in the appropriate instrument configuration (.xmlcon) file and data (.hex) file on the File Setup tab.

|                                                                                                    | 🚟 Data Conversion 📃 🗖 🔀                                                                                                    |
|----------------------------------------------------------------------------------------------------|----------------------------------------------------------------------------------------------------|
| Location to store all setup<br>information. Default is directory<br>with SeatermV2 application data,<br>when Data Conversion is<br>launched from Seaterm232.           | File       Options       Help         File       Setup       Data Setup       Miscellaneous       Header View         Program setup file       Its and Settings\dbresko.SEABIRD\application data\Sea-Bird\SeatermV2\DatCnv.psa         Open       Save       Save As       Restore |
| Instrument configuration (.xmlcon)<br>file location, which is created by<br>Seaterm232, and contains<br>MicroCAT's calibration coefficients<br>(see dialog box below). | Instrument configuration file  C:\UploadTest.xmlcon  Select Modify Match instrument configuration to input file  Input directory                                                                                                    |
| Directory and file name for raw<br>data (.hex) file created by<br>Seaterm232 from uploaded data.                                                                       | C:       Input files, 1 selected         UploadTest.hex       Select         Output directory       C:         Select       Select         Name append       Output file         Output file       UploadTest.cnv                                                                  |
|                                                                                                    | Not processing       Start Process       Exit                                                                                                    |

#### Section 4: Deploying and Operating MicroCAT

The Configuration dialog box (which appears if you click *Modify* on the File Setup tab) looks like this:

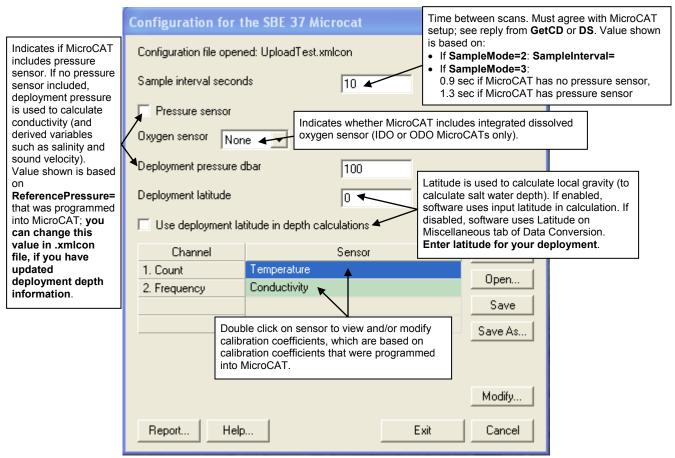

The settings in the .xmlcon file created by Seaterm232 are based on the setup of the MicroCAT.

- Review the deployment latitude, and modify as needed.
- If your MicroCAT does not have a pressure sensor, review the deployment pressure, and modify as needed.

Click Save if you made any changes, and then click Exit.

#### Section 4: Deploying and Operating MicroCAT

#### B. Click on the Data Setup tab.

|                                                                    | 🚟 Data Conversion 📃 🗖 🔀                                                                                                    |
|--------------------------------------------------------------------|----------------------------------------------------------------------------------------------------|
|                                                                    | File Options Help                                                                                                    |
|                                                                    | File Setup Data Setup Miscellaneous Header View                                                                                                    |
|                                                                    | ✓ Process scans to end of file     Select ASCII output.                                                                                                    |
|                                                                    | Scans to process                                                                                                    |
|                                                                    | Create file types Create converted data (.CNV) file only                                                                                                    |
|                                                                    | Source of scan range data Scans marked with bottle confirm bit                                                                                                    |
|                                                                    | Scan range offset [s]                                                                                                    |
|                                                                    | Scan range duration [s]                                                                                                    |
|                                                                    | Merge separate header file                                                                                                    |
|                                                                    | Select Output Variables                                                                                                    |
| Select start time source for                                       | Source for start time in output .cnv header                                                                                                    |
| header: Instrument's time stamp<br>(only appropriate selection for | ► Instrument's time stamp C System UTC                                                                                                    |
| MicroCAT).                                                         | C NMEA time C Upload time                                                                                                    |
|                                                                    | Frompt for start time and/or note If desired, select to have software prompt you to modify start time to put in output .cnv header (instead of using source for start time listed above), or to add a note to output .cnv header. |
|                                                                    | Start Process Exit Cancel                                                                                                    |

The Select Output Variables dialog box (which appears when you click *Select Output Variables* on the Data Setup tab) looks like this:

| Seq. #      | Variable Name [unit]               | 🔺 Add      | <u>∓</u> Depth                                          | ^ | Shrink |
|-------------|------------------------------------|------------|---------------------------------------------------------|---|--------|
| 1           | Conductivity [S/m]                 |            |                                                         |   |        |
| 2           | Temperature [ITS-90, deg C]        | Change     | Nitrogen Saturation                                     |   | Expand |
| 3           | Pressure, Strain Gauge [db]        | Delete     | Oxygen Saturation, Garcia & Gordon                      |   | Shrin  |
| 4           | Salinity, Practical [PSU]          |            |                                                         |   | 511111 |
| 5           | Density [density, Kg/m^3]          | Insert     | Potential Temperature     Potential Temperature Anomaly | 1 | Expar  |
| 6           | Sound Velocity [Chen-Millero, m/s] |            | Pressure, Strain Gauge                                  |   |        |
| 7           |                                    | Delete All | db                                                      |   |        |
| 8           |                                    |            | psi                                                     |   |        |
| u plan to o | do further data processing,        |            | Salinity, Practical [PSU]                               |   |        |
| output Co   | onductivity, Temperature,          |            | - Scan Count                                            |   |        |
| sure. Afte  | r processing is complete,          |            | E Sound Velocity                                        |   |        |
| oute salin  | ity, density, etc. in the Derive   |            | 🖻 Chen-Millero                                          |   |        |
|             | he SBE Data Processing             |            | - m/s                                                   |   |        |
| ual and/or  | r Help for details.                |            | ft/s                                                    |   |        |
| 15          |                                    | Data       | ⊕ Delgrosso     ∀ Wilson                                | ~ |        |
| 10          |                                    |            | tison ⊥                                                 |   |        |

Select Temperature, Conductivity, and Pressure (optional), as well as desired derived variables such as salinity, sound velocity, etc. Click OK.

C. At the bottom of the Data Conversion dialog box, click Start Process to convert the .hex file to a .cnv file.

Processing modules as desired:

Sea Plot module - Plot data.

#### Notes:

- To prepare for re-deployment:
- After all data has been uploaded, send InitLogging. If this is not sent, new data will be stored after the last recorded sample, preventing use of the entire memory capacity.
- 2. Do one of the following:
  - Disconnect the MicroCAT from the external power source.
  - Use Start to begin logging immediately.

#### **Editing Raw Data File**

# Sometimes users want to edit the raw .hex data file before beginning processing, to remove data at the beginning of the file corresponding to instrument *soak* time, remove blocks of bad data, edit the header, or add explanatory notes. **Editing the raw .hex file can corrupt the data, making it impossible to perform further processing using Sea-Bird software.** Sea-Bird strongly recommends that you first convert the data to a .cnv file (using the Data Conversion module in SBE Data Processing), and then use other SBE Data Processing modules to edit the .cnv file as desired.

11. Once the data is converted to a .cnv file, use the other SBE Data

Derive module - Calculate additional derived variables.

#### Note:

Although we provide this technique for editing a raw .hex file, Sea-Bird's strong recommendation, as described above, is to always convert the raw data file and then edit the converted file. The procedure described below for editing a .hex data file has been found to work correctly on computers running Windows 98, 2000, and NT. If the editing is not performed using this technique, SBE Data Processing may reject the edited data file and give you an error message.

- 1. Make a back-up copy of your .hex data file before you begin.
- 2. Run **WordPad**. In the File menu, select Open. The Open dialog box appears. For *Files of type*, select *All Documents* (\*.\*). Browse to the desired .hex file and click Open.
- Edit the file as desired, inserting any new header lines after the System Upload Time line. Note that all header lines must begin with an asterisk (\*), and \*END\* indicates the end of the header. An example is shown below (for an SBE 21), with the added lines in bold:
  - \* Sea-Bird SBE 21 Data File: \* FileName = C:\Odis\SAT2-ODIS\oct14-19\oc15\_99.hex \* 2350 - 1 10
  - \* Software Version Seasave Win32 v1.10
  - \* Temperature SN = 2366
  - \* Conductivity SN = 2366
  - \* System UpLoad Time = Oct 15 1999 10:57:19
    \* Testing adding header lines
  - \* Must start with an asterisk
  - \* Place anywhere between System Upload Time & END of header
  - \* NMEA Latitude = 3059.70 N
  - \* NMEA Longitude = 081 37.93 W
  - \* NMEA UTC (Time) = Oct 15 1999 10:57:19
  - $\star$  Store Lat/Lon Data = Append to Every Scan and Append to .NAV File When <Ctrl F7> is Pressed
  - \*\* Ship: Sea-Bird
  - \*\* Cruise: Sea-Bird Header Test
  - \*\* Station:
  - \*\* Latitude:
  - \*\* Longitude: \*END\*
- 4. In the File menu, select Save (**not** Save As). If you are running Windows 2000, the following message displays:

```
You are about to save the document in a Text-Only format, which will remove all formatting. Are you sure you want to do this? Ignore the message and click Yes.
```

5. In the File menu, select Exit.

## Section 5: Routine Maintenance and Calibration

This section reviews corrosion precautions, connector mating and maintenance, conductivity cell storage and cleaning, plumbing maintenance, plastic housing handling instructions, pressure sensor maintenance, O-ring maintenance, replacement of AF24173 Anti-Foulant Devices, and sensor calibration. The accuracy of the MicroCAT is sustained by the care and calibration of the sensors and by establishing proper handling practices.

#### **Corrosion Precautions**

Rinse the MicroCAT with fresh water after use and prior to storage.

All exposed metal is titanium; other materials are plastic. No corrosion precautions are required, but direct electrical connection of the MicroCAT housing to mooring or other dissimilar metal hardware should be avoided.

#### **Connector Mating and Maintenance**

#### Note:

See Application Note 57: Connector Care and Cable Installation.

#### CAUTIONS:

- Do not use WD-40 or other petroleum-based lubricants, as they will damage the connectors.
- For wet-pluggable MCBH connectors: Silicone lubricants in a spray can may contain ketones, esters, ethers, alcohols, or glycols in their propellant. Do not use these sprays, as they will damage the connector.

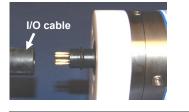

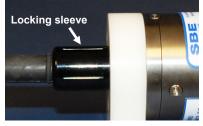

Clean and inspect the connectors, cable, and dummy plug before every deployment and as part of your yearly equipment maintenance. Inspect connectors that are unmated for signs of corrosion product around the pins, and for cuts, nicks or other flaws that may compromise the seal.

When remating:

- 1. Lightly lubricate the inside of the dummy plug/cable connector with silicone grease (DC-4 or equivalent).
- XSG Connector Install the plug/cable connector, aligning the raised bump on the side of the plug/cable connector with the large pin (pin 1 ground) on the MicroCAT. Remove any trapped air by *burping* or gently squeezing the plug/connector near the top and moving your fingers toward the end cap. OR

MCBH Connector - Install the plug/cable connector, aligning the pins.

3. Place the locking sleeve over the plug/cable connector. Tighten the locking sleeve finger tight only. Do not overtighten the locking sleeve and do not use a wrench or pliers.

Verify that a cable is installed on the MicroCAT before deployment.

#### **Conductivity Cell Maintenance**

#### CAUTIONS:

- Do not put a brush or any object inside the plumbing to clean it. Touching and bending the conductivity cell electrodes can change the calibration. Large bends and movement of the electrodes can damage the cell.
- Do not store with water in the plumbing. Freezing temperatures (for example, in Arctic environments or during air shipment) can break the conductivity cell if it is full of water.

The MicroCAT's conductivity cell and plumbing is shipped dry to prevent freezing in shipping. Refer to *Application Note 2D: Instructions for Care and Cleaning of Conductivity Cells* for conductivity cell cleaning procedures and cleaning materials.

• The Active Use (after each cast) section of the application note is not applicable to the MicroCAT, which is intended for use as a moored instrument.

To rinse or fill the conductivity cell and pump plumbing:

- Hold or clamp the MicroCAT with the connector end up, so that the plumbing is in a U-shape.
- Pour the water or solution through the plumbing with a syringe or wash bottle.

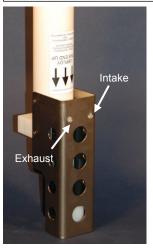

#### **Plumbing Maintenance**

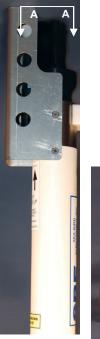

A clogged bleed hole can trap air, preventing the pump from functioning properly; this will affect the data quality. Before each deployment, clean the bleed hole with 0.4 mm (0.016 inch) diameter (#26 AWG) wire; a wire is included in the spares kit that ships with the MicroCAT. Insert the wire 13 mm (0.5 inches) into the hole to clean it; verify it is clear by spraying water into the hole.

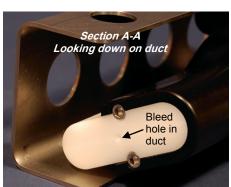

#### Handling Instructions for Plastic ShallowCAT

The MicroCAT's 7000-meter titanium housing offers the best durability with a modest amount of care. The *ShallowCAT*, a 350-meter plastic housing, saves money and weight. However, more care and caution in handling is required. To get the same excellent performance and longevity for the plastic-housing version:

- The MicroCAT's end caps are retained by screws through the side of the housing. The screw holes are close to the end of the housing. Particularly in a cold environment, where plastic is more brittle, the potential for developing a crack around the screw hole(s) is greater for the plastic housing than for the titanium housing.
   Observe the following precautions
  - When removing end caps (to access the electronics), be careful to avoid any impact in this area of the housing.
  - When reinstalling end caps, do not use excess torque on the screws. Sea-Bird recommends tightening the screws to 15 inch-lbs. Alternatively, tighten the screws finger-tight, and then turn each screw an additional 45 degrees.
- A plastic housing is more susceptible to scratches than a titanium housing. Do not use screwdrivers or other metal tools to pry off the end caps.
  - Of primary concern are scratches on O-ring mating and sealing surfaces. Take extra precaution to avoid a scraping contact with these surfaces when re-seating the end cap.
  - Also take care to keep the O-ring lubricated surfaces clean avoid trapping any sand or fine grit that can scratch the critical sealing surfaces. If the O-ring lubricant does accumulate any material or grit that can cause a leak or make a scratch, it must be carefully cleaned and replaced with fresh, clean lubricant (Parker Super O Lube).
  - Shallow, external scratches are cosmetic only, and will not affect the performance of the MicroCAT. However, deep external scratches can become points of weakness for deep deployments or fracture from impact during very cold weather.
- If you remove the screws securing the conductivity cell guard to the housing (for example, to change the Anti-Foulant Devices), follow the same precautions as described above for removing and replacing the end cap.

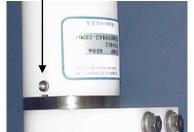

Hex screw securing connector end

cap (one each side)

Detail - connector end cap

57

#### Pressure Sensor (optional) Maintenance

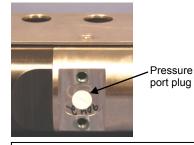

CAUTION: Do not put a brush or any object in the pressure port. Doing so may damage or break the pressure sensor. The pressure port is located behind the mount clamp. The pressure port plug has a small vent hole to allow hydrostatic pressure to be transmitted to the pressure sensor inside the instrument, while providing protection for the pressure sensor, keeping most particles and debris out of the pressure port.

Periodically (approximately once a year) inspect the pressure port to remove any particles, debris, etc.:

- 1. Unscrew the pressure port plug from the pressure port.
- 2. Rinse the pressure port with warm, de-ionized water to remove any particles, debris, etc.
- 3. Replace the pressure port plug.

#### **O-Ring Maintenance**

#### Note:

For details on recommended practices for cleaning, handling, lubricating, and installing O-rings, see the *Basic Maintenance of Sea-Bird Equipment* module in the Sea-Bird training materials: www.seabird.com/training/ TrainingHandouts.htm. Recommended inspection and replacement schedule:

• SBE 37-SIP's O-rings are not normally disturbed. We recommend inspection and replacement approximately every 3 to 5 years.

Remove any water from the O-rings and mating surfaces in the housing with a lint-free cloth or tissue. Inspect O-rings and mating surfaces for dirt, nicks, and cuts. Clean or replace as necessary. Apply a light coat of O-ring lubricant (Parker Super O Lube) to O-rings and mating surfaces.

#### **Replacing Anti-Foulant Devices – Mechanical Design Change**

#### CAUTIONS:

- Be careful not to damage the glass conductivity cell or the thermistor when removing / replacing Anti-Foulant Devices.
- If applicable to your MicroCAT, see Handling Instructions for Plastic ShallowCAT.

The AF24173 Anti-Foulant Devices are installed at the conductivity cell intake and the pump exhaust. Details are provided below on replacing the AF24173 Anti-Foulant Devices. This page provides the mechanical details for the current version of the SBE 37-SIP MicroCAT. The following page, developed for an older version MicroCAT without a pump, provides the precautions and handling details.

- 1. Remove the 4 Phillips-head screws holding the conductivity cell guard to the housing. Carefully remove the cell guard.
- 2. Remove and replace the Anti-Foulant Devices.
- 3. Carefully replace the cell guard, securing it to the housing with the 4 Phillips-head screws.

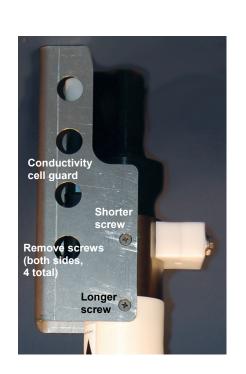

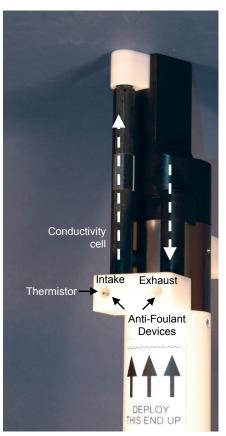

Shown with conductivity cell guard removed

#### Replacing Anti-Foulant Devices (SBE 37-SI, SM, IM)

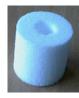

AF24173 Anti-Foulant Device

#### WARNING!

AF24173 Anti-Foulant Devices contain bis(tributyltin) oxide. Handle the devices only with rubber or latex gloves. Wear eye protection. Wash with soap and water after handling.

Read precautionary information on product label (see Appendix III) before proceeding.

It is a violation of US Federal Law to use this product in a manner inconsistent with its labeling.

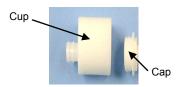

The MicroCAT has an anti-foulant device cup and cap on each end of the cell. New MicroCATs are shipped with an Anti-Foulant Device and a protective plug pre-installed in each cup.

**Wearing rubber or latex gloves**, follow this procedure to replace each Anti-Foulant Device (two):

- 1. Remove the protective plug from the anti-foulant device cup;
- 2. Unscrew the cap with a <sup>5</sup>/<sub>8</sub>-inch socket wrench;
- 3. Remove the old Anti-Foulant Device. If the old device is difficult to remove:
  - Use needle-nose pliers and carefully break up material;
  - If necessary, remove the guard to provide easier access.

Place the new Anti-Foulant Device in the cup;

- 4. Rethread the cap onto the cup. Do not over tighten;
- 5. If the MicroCAT is to be stored, reinstall the protective plug. Note that the plugs must be removed prior to deployment or pressurization. If the plugs are left in place during deployment, the cell will not register conductivity. If left in place during pressurization, the cell may be destroyed.

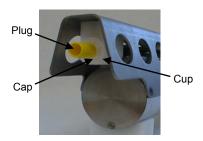

#### CAUTION:

Anti-foulant device cups are attached to the guard and connected with tubing to the cell. **Removing the guard without disconnecting the cups from the guard will break the cell.** If the guard must be removed:

- Remove the two screws connecting each anti-foulant device cup to the guard.
- 2. Remove the four Phillips-head screws connecting the guard to the housing and sensor end cap.
- 3. Gently lift the guard away.

#### **Sensor Calibration**

#### Note:

Please remove AF24173 Anti-Foulant Devices from the anti-foulant device cup before returning the MicroCAT to Sea-Bird. Store them for future use. See *Replacing Anti-Foulant Devices* for removal procedure.

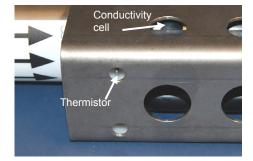

Sea-Bird sensors are calibrated by subjecting them to known physical conditions and measuring the sensor responses. Coefficients are then computed, which may be used with appropriate algorithms to obtain engineering units. The sensors on the MicroCAT are supplied fully calibrated, with coefficients printed on their respective Calibration Certificates (see back of manual). These coefficients have been stored in the MicroCAT's EEPROM.

We recommend that MicroCATs be returned to Sea-Bird for calibration.

#### **Conductivity Sensor Calibration**

The conductivity sensor incorporates a fixed precision resistor in parallel with the cell. When the cell is dry and in air, the sensor's electrical circuitry outputs a frequency representative of the fixed resistor. This frequency is recorded on the Calibration Certificate and should remain stable (within 1 Hz) over time.

The primary mechanism for calibration drift in conductivity sensors is the fouling of the cell by chemical or biological deposits. Fouling changes the cell geometry, resulting in a shift in cell constant.

Accordingly, the most important determinant of long-term sensor accuracy is the cleanliness of the cell. We recommend that the conductivity sensors be calibrated before and after deployment, but particularly when the cell has been exposed to contamination by oil slicks or biological material.

#### **Temperature Sensor Calibration**

The primary source of temperature sensor calibration drift is the aging of the thermistor element. Sensor drift will usually be a few thousandths of a degree during the first year, and less in subsequent intervals. Sensor drift is not substantially dependent upon the environmental conditions of use, and — unlike platinum or copper elements — the thermistor is insensitive to shock.

#### Pressure Sensor (optional) Calibration

The optional strain-gauge pressure sensor is a mechanical diaphragm type, with an initial static error band of 0.05%. Consequently, the sensor is capable of meeting MicroCAT's 0.10% error specification with some allowance for aging and ambient-temperature induced drift.

Pressure sensors show most of their error as a linear offset from zero. A technique is provided below for making small corrections to the pressure sensor calibration using the *offset* (**POffset=**) calibration coefficient term by comparing MicroCAT pressure output to readings from a barometer.

Allow the MicroCAT to equilibrate in a reasonably constant temperature environment for at least 5 hours before starting. Pressure sensors exhibit a transient change in their output in response to changes in their environmental temperature. Sea-Bird instruments are constructed to minimize this by thermally decoupling the sensor from the body of the instrument. However, there is still some residual effect; allowing the MicroCAT to equilibrate before starting will provide the most accurate calibration correction.

- 1 Place the MicroCAT in the orientation it will have when deployed.
- 2. In Seaterm232:
  - A. Set the pressure offset to 0.0 (**POffset=0**).
  - B. Set the output format to converted decimal (OutputFormat=1), so the pressure output will be in decibars.
  - C. Send TSN:100 to take 100 samples and transmit data.
- 3. Compare the MicroCAT output to the reading from a good barometer at the same elevation as the MicroCAT's pressure sensor port. Calculate *offset* = barometer reading – MicroCAT reading
- Enter the calculated offset (positive or negative) in the MicroCAT's 4. EEPROM, using **POffset=** in Seaterm232.

Offset Correction Example

Absolute pressure measured by a barometer is 1010.50 mbar. Pressure displayed from MicroCAT is -2.5 dbars. Convert barometer reading to dbars using the relationship: mbar \* 0.01 = dbarBarometer reading = 1010.50 mbar \* 0.01 = 10.1050 dbar The MicroCAT's internal calculations output gage pressure, using an assumed value of 14.7 psi for atmospheric pressure. Convert MicroCAT reading from gage to absolute by adding 14.7 psia to the MicroCAT's output: -2.5 dbars + (14.7 psi \* 0.689476 dbar/psia) = -2.5 + 10.13 = 7.635 dbarsOffset = 10.1050 - 7.635 = +2.47 dbarsEnter offset in MicroCAT.

> For demanding applications, or where the sensor's air ambient pressure response has changed significantly, calibration using a dead-weight generator is recommended. The pressure sensor port uses a 7/16-20 straight thread for mechanical connection to the pressure source. Use a fitting that has an O-ring tapered seal, such as Swagelok-200-1-4ST, which conforms to MS16142 boss.

#### Note:

The MicroCAT's pressure sensor is an absolute sensor, so its raw output (Format=0) includes the effect of atmospheric pressure (14.7 psi). As shown on the Calibration Sheet, Sea-Bird's calibration (and resulting calibration coefficients) is in terms of psia. However, when outputting pressure in engineering units, the MicroCAT outputs pressure relative to the ocean surface (i.e., at the surface the output pressure is 0 decibars). The MicroCAT uses the following equation to convert psia to decibars: Pressure (db) =

[pressure (psia) - 14.7] \* 0.689476

## **Section 6: Troubleshooting**

This section reviews common problems in operating the MicroCAT, and provides the most common causes and solutions.

#### Problem 1: Unable to Communicate with MicroCAT

If **OutputExecutedTag=N**, the S> prompt indicates that communications between the MicroCAT and computer have been established. Before proceeding with troubleshooting, attempt to establish communications again by selecting *Connect* in the Communications menu in Seaterm232 or pressing the Enter key several times.

**Cause/Solution 1**: The I/O cable connection may be loose. Check the cabling between the MicroCAT and computer for a loose connection.

**Cause/Solution 2**: The instrument communication settings may not have been entered correctly in Seaterm232. Verify the settings in the Serial Port Configuration dialog box (Communications menu -> *Configure*). The settings should match those on the instrument Configuration Sheet.

**Cause/Solution 3**: The I/O cable between the MicroCAT and computer may not be the correct one. The I/O cable supplied with the MicroCAT permits connection to standard 9-pin RS-232 interfaces.

#### **Problem 2: No Data Recorded**

**Cause/Solution 1**: The memory may be full; once the memory is full, no further data is recorded. Verify that the memory is not full using **GetSD** or **DS** (*free* = 0 or 1 if memory is full). Sea-Bird recommends that you upload all previous data before beginning another deployment. Once the data is uploaded, send **InitLogging** to reset the memory. After the memory is reset, **GetSD** or **DS** will show *samples* = 0.

**Cause/Solution 2**: **StoreData=** may be set to *no*. If it is set to no, data will be output real-time but will not be stored to memory. With **StoreData=Y**, **GetCD** or **DS** will show *store data* set to *yes*.

#### Problem 3: Unreasonable T, C, or P Data

The symptom of this problem is data that contains unreasonable values (for example, values that are outside the expected range of the data).

**Cause/Solution 1**: Data with unreasonable (i.e., out of the expected range) values for temperature, conductivity, or pressure may be caused by incorrect calibration coefficients in the MicroCAT. Send **GetCC** to verify the calibration coefficients in the MicroCAT match the instrument Calibration Certificates. Note that calibration coefficients do not affect the raw data stored in MicroCAT memory.

- If you have not yet overwritten the memory with new data, you can correct the coefficients and then upload the data again.
- If you have overwritten the memory with new data, you can manually correct the coefficients in the .xmlcon configuration file, and then reprocess the data in SBE Data Processing's Data Conversion module.

**Cause/Solution 2**: Minimal changes in **conductivity** are an indication that the pump flow is not correct. Poor flushing can have several causes:

• Air in the plumbing may be preventing the pump from priming. This can result from:

A clogged air bleed hole; clean the air bleed hole (see *Plumbing Maintenance* in *Section 5: Routine Maintenance and Calibration*).
Incorrect orientation for a shallow deployment in a location with breaking waves; see *Optimizing Data Quality / Deployment Orientation* in *Section 4: Deploying and Operating MicroCAT*.

The pump may be clogged by sediment. Try the following techniques to flush the plumbing to attempt to dislodge the sediment Immerse the MicroCAT in fresh water. Send PumpOn to run the pump continuously. Send PumpOff when done.
 Using a wash bottle, flush the plumbing.

If the sediment is impacted and you cannot flush it, return the MicroCAT to Sea-Bird for servicing. To minimize ingestion of sediment for future deployments, see *Optimizing Data Quality / Deployment Orientation* in *Section 4: Deploying and Operating MicroCAT*.

The pump may not be turning on before each sample (or running continuously for continuous autonomous sampling), if
 MinCondFreq= is set too high. See *Command Descriptions* in *Section 4: Deploying and Operating MicroCAT* for details.

#### Problem 4: Salinity Spikes

Salinity is a function of conductivity, temperature, and pressure, and must be calculated from C, T, and P measurements made on the same parcel of water. Salinity is calculated and output by the 37-SIP if **OutputSal=Y**. Alternatively, salinity can be calculated in SBE Data Processing's Data Conversion module from the data uploaded from memory (.hex file) or in SBE Data Processing's Derive module from the converted (.cnv) file.

[*Background information*: Salinity spikes in **profiling** (i.e., moving, fast sampling) instruments typically result from misalignment of the temperature and conductivity measurements in conditions with sharp gradients. This misalignment is often caused by differences in response times for the temperature and conductivity sensors, and can be corrected for in post-processing if the T and C response times are known.]

In **moored**, pumped instruments such as the 37-SIP MicroCAT, the pump flushes the conductivity cell at a faster rate than the environment changes, so the T and C measurements stay closely synchronized with the environment (i.e., even slow or varying response times are not significant factors in the salinity calculation). More typical causes of salinity spikes in a moored 37-SIP include:

**Cause/Solution 1**: Severe external bio-fouling can restrict flow through the conductivity cell to such an extent that the conductivity measurement is significantly delayed from the temperature measurement.

**Cause/Solution 2**: For a MicroCAT moored at shallow depth, differential solar heating can cause the actual temperature inside the conductivity cell to differ from the temperature measured by the thermistor. Salinity spikes associated mainly with daytime measurements during sunny conditions may be caused by this phenomenon.

**Cause/Solution 3**: For a MicroCAT moored at shallow depth, air bubbles from breaking waves or spontaneous formation in supersaturated conditions can cause the conductivity cell to read low of correct.

## Glossary

Fouling – Biological growth in the conductivity cell during deployment.

**MicroCAT (SBE 37)** – High-accuracy conductivity, temperature, and optional pressure Recorder/Sensor. A number of models are available:

- 37-IM (Inductive Modem, internal battery and memory)
- 37-IMP (Inductive Modem, internal battery and memory, integral Pump)
- 37-IMP-IDO (Inductive Modem, internal battery and memory, integral Pump, Integrated Dissolved Oxygen sensor) – includes internal RS-232 interface
- 37-IMP-ODO (Inductive Modem, internal battery and memory, integral Pump, Optical Dissolved Oxygen sensor) includes internal RS-232 interface
- 37-SM (Serial interface, internal battery and Memory)
- 37-SMP (Serial interface, internal battery and Memory, integral Pump)
- 37-SMP-IDO (Serial interface, internal battery and Memory, integral Pump, Integrated Dissolved Oxygen sensor)
- 37-SMP-ODO (Serial interface, internal battery and Memory, integral Pump, Optical Dissolved Oxygen sensor)
- 37-SI (Serial Interface, memory, no internal battery) \*
- 37-SIP (Serial Interface, integral Pump, memory, no internal battery) \*
- 37-SIP-IDO (Serial Interface, integral Pump, Integrated Dissolved Oxygen sensor, memory, no internal battery)
- 37-SIP-ODO (Serial Interface, integral Pump, Optical Dissolved Oxygen sensor, memory, no internal battery)

The serial interface versions are available with RS-232 or RS-485 interface. Some serial interface versions are also available with an SDI-12 interface. \* Note: Version 3.0 and later of the 37-SI and 37-SIP include memory; earlier versions did not include memory.

PCB – Printed Circuit Board.

**SBE Data Processing -** Sea-Bird's Windows data processing software, which calculates and plots temperature, conductivity, and optional pressure, and derives variables such as salinity and sound velocity.

**Scan** – One data sample containing temperature, conductivity, optional pressure, and optional date and time, as well as derived variables (depth, salinity, sound velocity, and density).

**Seasoft V2 –** Sea-Bird's complete Windows software package, which includes software for communication, real-time data acquisition, and data analysis and display. Seasoft V2 includes *SeatermV2* and *SBE Data Processing*.

**SeatermV2 –** Windows terminal program *launcher*, which launches the appropriate terminal program for the selected instrument (Seaterm232 for this MicroCAT).

**Seaterm485 –** Windows terminal program used with Sea-Bird instruments that communicate via an RS-485 interface, and that were developed or redesigned in 2006 and later. The common feature of these instruments is the ability to output data in XML.

#### Note:

**IDO** MicroCATs are integrated with SBE 43F DO sensors (Clark polarographic membrane type). **ODO** MicroCATs are integrated with SBE 63 Optical DO sensors.

#### Note:

All Sea-Bird software listed was designed to work with a computer running Windows XP service pack 2 or later, Windows Vista, or Windows 7. **Super O-Lube –** Silicone lubricant used to lubricate O-rings and O-ring mating surfaces. Super O-Lube can be ordered from Sea-Bird, but should also be available locally from distributors. Super O-Lube is manufactured by Parker Hannifin; see www.parker.com/ead/cm2.asp?cmid=3956 for details.

**TCXO –** Temperature Compensated Crystal Oscillator.

**Triton X100 –** Reagent grade non-ionic surfactant (detergent), used for cleaning the conductivity cell. Triton can be ordered from Sea-Bird, but should also be available locally from chemical supply or laboratory products companies. Triton is manufactured by Avantor Performance Materials (see www.avantormaterials.com/commerce/product.aspx?id=2147509608).

## **Appendix I: Functional Description**

#### Sensors

The MicroCAT embodies the same sensor elements (3-electrode, 2-terminal, borosilicate glass cell, and pressure-protected thermistor) previously employed in our modular SBE 3 and SBE 4 sensors and in the Seacat and Seacat *plus* family.

Note:

Pressure ranges are expressed in meters of deployment depth capability.

#### **Sensor Interface**

The MicroCAT's optional strain-gauge pressure sensor is available in the following pressure ranges: 20, 100, 350, 600, 1000, 2000, 3500, and 7000 meters. Compensation of the temperature influence on pressure offset and scale is performed by the MicroCAT's CPU.

Temperature is acquired by applying an AC excitation to a hermetically sealed VISHAY reference resistor and an ultra-stable aged thermistor with a drift rate of less than 0.002°C per year. A 24-bit A/D converter digitizes the outputs of the reference resistor and thermistor (and optional pressure sensor). AC excitation and ratiometric comparison using a common processing channel avoids errors caused by parasitic thermocouples, offset voltages, leakage currents, and reference errors.

Conductivity is acquired using an ultra-precision Wien Bridge oscillator to generate a frequency output in response to changes in conductivity.

#### **Real-Time Clock**

To minimize power and improve clock accuracy, a temperature-compensated crystal oscillator (TCXO) is used as the real-time-clock frequency source. The TCXO is accurate to  $\pm 1$  minute per year (0 °C to 40 °C).

#### Memory

The MicroCAT has a 8-Mbyte non-volatile FLASH memory for data storage. FLASH memory is non-volatile, and data in the memory is not lost as a result of removed of external power. Because FLASH is written to a *page* (256 bytes) at a time, data is first accumulated in a 256-byte RAM buffer. When the buffer is full, its contents are transferred to FLASH memory. The buffer is volatile, and thus depends on external power. Therefore, any data that is in the buffer when external power is removed will be corrupted.

Conductivity and temperature are stored in 6 bytes/sample, time in 4 bytes/sample, and optional pressure in 5 bytes/sample. Thus, the 256-byte buffer can hold 25 samples of T, C, and time, or 17 samples, of T, C, P, and time. This is the maximum amount of data that will be corrupted each time external power is removed.

*Example 1:* You stop logging, do not upload data from memory, and remove external power when there are 256,000 bytes in FLASH memory and 100 bytes in the buffer. When you apply power and resume logging, the MicroCAT fills the remaining 156 bytes in the buffer with new data, writes the entire buffer to the FLASH memory, and continues logging and writing data to the buffer. The 100 bytes that were in the buffer when power was removed is corrupted; the data before it (from the first deployment) and the data after it (from the second deployment) are unaffected.

*Example 2:* You stop logging, upload data from memory, and remove external power when there are 256,000 bytes in FLASH memory and 100 bytes in the buffer. The MicroCAT correctly uploads the data in the FLASH memory as well as the data in the buffer.

## **Appendix II: Command Summary**

| CATEGORY         | COMMAND                 | DESCRIPTION                                                                                                    |
|------------------|-------------------------|----------------------------------------------------------------------------------------------------|
|                  | GetCD                   | Get and display configuration data.                                                                                                    |
|                  | GetSD                   | Get and display status data.                                                                                                    |
|                  | GetCC                   | Get and display calibration coefficients.                                                                                                    |
|                  | GetEC                   | Get and display event counter data.                                                                                                    |
| Status           | ResetEC                 | Reset event counter.                                                                                                    |
|                  | GetHD                   | Get and display hardware data.                                                                                                    |
|                  | DS                      | Get and display status and configuration                                                                                                    |
|                  | DC                      | Get and display calibration coefficients.                                                                                                    |
|                  | DateTime=               | Set real-time clock month, day, year, hour, minute,                                                                                                    |
|                  | mmddyyyyhhmmss          | second.<br>x= baud rate (600, 1200, 2400, 4800, 9600, 19200,                                                                                                    |
|                  | BaudRate=x              | x – baud rate (600, 1200, 2400, 4800, 9600, 19200, 38400, 57600, or 115200). Default 9600.                                                                                                    |
| General          | OutputExecutedTag<br>=x | <b>x=Y</b> : Display XML Executing and Executed tags.<br><b>x=N</b> : Do not.                                                                                                    |
| Setup            | <br>ReferencePressure=x | x = reference pressure (gauge) in decibars<br>(used for conductivity, salinity, and sound velocity<br>computation when MicroCAT does not have<br>pressure sensor).                                                                                                    |
|                  | QS                      | Quit session and place MicroCAT in quiescent (sleep) state.                                                                                                    |
|                  | MinCondFreq=            | <b>x</b> = minimum conductivity frequency (Hz) to enable pump turn-on for sampling.                                                                                                    |
| Pump Setup       | PumpOn                  | Turn pump on for testing or to remove sediment.                                                                                                    |
|                  | PumpOff                 | Turn pump off, if turned on with <b>PumpOn</b> .                                                                                                    |
|                  | StoreData=x             | <b>x=Y</b> : Store data to FLASH memory when sampling.<br><b>x=N</b> : Do not.                                                                                                    |
| Memory<br>Setup  | InitLogging             | Initialize logging to make entire memory available for recording.                                                                                                    |
|                  | SampleNumber=x          | x= sample number for last sample in memory.<br>SampleNumber=0 equivalent to InitLogging.                                                                                                    |
|                  | OutputFormat=x          | <ul> <li>x=0: output raw decimal data.</li> <li>x=1: output converted decimal data.</li> <li>x=2: output converted decimal data in XML.</li> <li>x=3: output converted binary data.</li> <li>x=4: output converted decimal data, alternate format.</li> <li>x=5: output converted decimal data, BSH format.</li> </ul> |
|                  | OutputTime=x            | <ul> <li>x=Y: output date and time.</li> <li>Only applies if OutputFormat=0, 1, 2, 4, or 5.</li> <li>x=N: do not.</li> </ul>                                                                                                    |
| Output<br>Format | OutputSal=x             | <ul> <li>x=Y: calculate and output salinity (psu).</li> <li>Only applies if OutputFormat=1, 2, 4, or 5.</li> <li>x=N: do not.</li> </ul>                                                                                                    |
| Setup            | OutputSV=x              | <ul> <li>x=Y: calculate and output sound velocity (m/sec).</li> <li>Only applies if OutputFormat=1, 2, 4, or 5.</li> <li>x=N: do not.</li> </ul>                                                                                                    |
|                  | OutputDensity=x         | <ul> <li>x=Y: calculate and output local density (kg/m<sup>3</sup>).</li> <li>Only applies if OutputFormat=1, 2, 4, or 5.</li> <li>x=N: do not.</li> </ul>                                                                                                    |
|                  | OutputDepth=x           | <ul> <li>x=Y: calculate and output depth (meters).</li> <li>Only applies if OutputFormat=1, 2, 4, or 5.</li> <li>x=N: do not.</li> </ul>                                                                                                    |
|                  | Latitude=x              | $\mathbf{x} =$ latitude (degrees) to use in depth calculation.                                                                                                    |

| CATEGORY       | COMMAND                 | DESCRIPTION                                                            |
|----------------|-------------------------|------------------------------------------------------------------------|
| CATEGORI       | COMINIAND               | <b>x=1</b> : When commanded to sample, run pump for                    |
|                |                         | 1.0 second and take 1 sample.                                          |
|                |                         | x=2: When commanded to sample, run pump for                            |
|                | SamulaMada-r            | 1.0 second and sample at intervals defined by                          |
|                | SampleMode=x            | SampleInterval=.                                                       |
|                |                         | x=3: When commanded to sample, run pump and                            |
|                |                         | sample continuously.                                                   |
|                | Commistrations along on |                                                                        |
| Operating      | 1                       | $\mathbf{x}$ = interval (seconds) between samples (6 - 21600) if       |
|                | Interval=x              | SampleMode=2.                                                          |
|                |                         | x=Y: When power applied, automatically sample as                       |
|                | AutoRun=x               | defined by SampleMode=.                                                |
|                | Tutortun A              | $\mathbf{x}=\mathbf{N}$ : When power applied, do not begin to          |
|                | <u>a</u> , , <u>a</u>   | automatically sample.                                                  |
|                | Start or Go             | Start sampling, as defined by <b>SampleMode=</b> .                     |
|                | Stop                    | Stop sampling. Must send Stop before uploading data.                   |
|                | TS                      | Run pump for 1.0 second, take sample, store in buffer,                 |
|                |                         | output data.                                                           |
|                | TSH                     | Run pump for 1.0 second, take sample, store in buffer                  |
|                |                         | (do not output).                                                       |
|                | TSS                     | Run pump for 1.0 second, take sample, store in buffer                  |
| Polled         |                         | and in FLASH memory, output data.                                      |
| Sampling       | TSN:x                   | Run pump continuously while taking <b>x</b> samples and                |
|                |                         | outputting data.                                                       |
|                | SL                      | Output last sample stored in buffer.                                   |
|                |                         | Output last sample stored in buffer, then run pump for                 |
|                | SLT                     | 1.0 second, take new sample, and store in buffer (do not               |
|                |                         | output data from new sample).                                          |
| Data Upload    | GetSamples:b,e          | Upload scan <b>b</b> to scan <b>e</b> , in format defined by           |
| (send Stop     | GetBampres.0,c          | OutputFormat=.                                                         |
| before sending | DDb,e                   | Upload scan <b>b</b> to scan <b>e</b> , in alternate converted decimal |
| upload         |                         | form (OutputFormat=4) (regardless of setting for                       |
| command)       |                         | OutputFormat=).                                                        |

Note: Use Seaterm232's Upload menu to upload data that will be processed by SBE Data Processing. Manually entering a data upload command does not produce data with the required header information for processing by SBE Data Processing.

| CATEGORY                            | COMMAND    | DESCRIPTION                      |
|-------------------------------------|------------|----------------------------------|
|                                     | TCalDate=S | S=Temperature calibration date.  |
|                                     | TA0=F      | F=Temperature A0.                |
|                                     | TA1=F      | F=Temperature A1.                |
| Calibration                         | TA2=F      | F=Temperature A2.                |
| Coefficients<br>(F=floating         | TA3=F      | F=Temperature A3.                |
| point number;                       | CCalDate=S | S=Conductivity calibration date. |
| S=string with                       | CG=F       | F=Conductivity G.                |
| no spaces)                          | CH=F       | F=Conductivity H.                |
| _ /                                 | CI=F       | F=Conductivity I.                |
| Dates shown                         | CJ=F       | F=Conductivity J.                |
| are when calibrations               | WBOTC=F    | F=Conductivity wbotc.            |
| were                                | CTCor=F    | F=Conductivity ctcor.            |
| performed.                          | CPCor=F    | F=Conductivity cpcor.            |
| Calibration                         | PCalDate=S | S=Pressure calibration date.     |
| coefficients are initially factory- | PA0=F      | F=Pressure A0.                   |
|                                     | PA1=F      | F=Pressure A1.                   |
| set and should                      | PA2=F      | F=Pressure A2.                   |
| agree with<br>Calibration           | PTCA0=F    | F=Pressure ptca0.                |
| Certificates                        | PTCA1=F    | F=Pressure ptca1.                |
| shipped with                        | PTCA2=F    | F=Pressure ptca2.                |
| MicroCATs.                          | PTCB0=F    | F=Pressure ptcb0.                |
| View all<br>coefficients            | PTCB1=F    | F=Pressure ptcb1.                |
|                                     | PTCB2=F    | F=Pressure ptcb2.                |
| with GetCC or DC.                   | PTempA0=F  | F=Pressure temperature a0.       |
| DC.                                 | PTempA1=F  | F=Pressure temperature a1.       |
|                                     | PTempA2=F  | F=Pressure temperature a2.       |
|                                     | POffset=F  | F=Pressure offset (decibars).    |

#### Note:

For consistency with user systems set up for older firmware (< 3.0), the following commands were re-introduced with firmware 3.0j:

- Interval= (equivalent to SampleInterval= in current firmware)
- Go (equivalent to Start in current firmware)
- NCycles= (no equivalent command in current firmware; this parameter is always set internally to 4. MicroCAT now accepts this command, but does not change any settings or internal calculations.)

71

## **Appendix III: AF24173 Anti-Foulant Device**

*AF24173 Anti-Foulant Devices supplied for user replacement are supplied in polyethylene bags displaying the following label:* 

#### AF24173 ANTI-FOULANT DEVICE

FOR USE ONLY IN SEA-BIRD ELECTRONICS' CONDUCTIVITY SENSORS TO CONTROL THE GROWTH OF AQUATIC ORGANISMS WITHIN ELECTRONIC CONDUCTIVITY SENSORS.

| ACTIVE INGREDIENT:     |        |
|------------------------|--------|
| Bis(tributyltin) oxide | 53.0%  |
| OTHER INGREDIENTS:     |        |
| Total                  | 100.0% |

#### DANGER

See the complete label within the Conductivity Instrument Manual for Additional Precautionary Statements and Information on the Handling, Storage, and Disposal of this Product.

Net Contents: Two anti-foulant devices Sea-Bird Electronics, Inc. 13431 NE 20<sup>th</sup> Street Bellevue, WA 98005

EPA Registration No. 74489-1 EPA Establishment No. 74489-WA-1

### AF24173 Anti-Foulant Device

## FOR USE ONLY IN SEA-BIRD ELECTRONICS' CONDUCTIVITY SENSORS TO CONTROL THE GROWTH OF AQUATIC ORGANISMS WITHIN ELECTRONIC CONDUCTIVITY SENSORS.

#### ACTIVE INGREDIENT:

| Bis(tributyltin) oxide | 53.0%  |
|------------------------|--------|
| OTHER INGREDIENTS:     | 47.0%  |
| Total                  | 100.0% |

#### DANGER

See Precautionary Statements for additional information.

| FIRST AID                                                                                       |                                                                               |  |
|-------------------------------------------------------------------------------------------------|-------------------------------------------------------------------------------|--|
| If on skin or                                                                                   | Take off contaminated clothing.                                               |  |
| clothing                                                                                        | • Rinse skin immediately with plenty of water for15-20 minutes.               |  |
|                                                                                                 | • Call a poison control center or doctor for treatment advice.                |  |
| If swallowed                                                                                    | • Call poison control center or doctor immediately for treatment advice.      |  |
|                                                                                                 | • Have person drink several glasses of water.                                 |  |
|                                                                                                 | • Do not induce vomiting.                                                     |  |
|                                                                                                 | • Do not give anything by mouth to an unconscious person.                     |  |
| If in eyes                                                                                      | • Hold eye open and rinse slowly and gently with water for 15-20              |  |
|                                                                                                 | minutes.                                                                      |  |
|                                                                                                 | • Remove contact lenses, if present, after the first 5 minutes, then continue |  |
|                                                                                                 | rinsing eye.                                                                  |  |
|                                                                                                 | • Call a poison control center or doctor for treatment advice.                |  |
| HOT LINE NUMBER                                                                                 |                                                                               |  |
| Note to Physician Probable mucosal damage may contraindicate the use of gastric lavage.         |                                                                               |  |
| Have the product container or label with you when calling a poison control center or doctor, or |                                                                               |  |
| going for treatment. For further information call National Pesticide Telecommunications         |                                                                               |  |
| Network (NPTN) at 1-800-858-7378.                                                               |                                                                               |  |

Net Contents: Two anti-foulant devices

Sea-Bird Electronics, Inc. 13431 NE 20<sup>th</sup> Street Bellevue, WA 98005 EPA Registration No. 74489-1 EPA Establishment No. 74489-WA-1

#### PRECAUTIONARY STATEMENTS

#### HAZARD TO HUMANS AND DOMESTIC ANIMALS

#### DANGER

**Corrosive** - Causes irreversible eye damage and skin burns. Harmful if swallowed. Harmful if absorbed through the skin or inhaled. Prolonged or frequently repeated contact may cause allergic reactions in some individuals. Wash thoroughly with soap and water after handling.

#### PERSONAL PROTECTIVE EQUIPMENT

#### USER SAFETY RECOMMENDATIONS

Users should:

- Remove clothing immediately if pesticide gets inside. Then wash thoroughly and put on clean clothing.
- Wear protective gloves (rubber or latex), goggles or other eye protection, and clothing to minimize contact.
- Follow manufacturer's instructions for cleaning and maintaining PPE. If no such instructions for washables, use detergent and hot water. Keep and wash PPE separately from other laundry.
- Wash hands with soap and water before eating, drinking, chewing gum, using tobacco or using the toilet.

#### ENVIRONMENTAL HAZARDS

Do not discharge effluent containing this product into lakes, streams, ponds, estuaries, oceans, or other waters unless in accordance with the requirements of a National Pollutant Discharge Elimination System (NPDES) permit and the permitting authority has been notified in writing prior to discharge. Do not discharge effluent containing this product to sewer systems without previously notifying the local sewage treatment plant authority. For guidance contact your State Water Board or Regional Office of EPA. This material is toxic to fish. Do not contaminate water when cleaning equipment or disposing of equipment washwaters.

#### PHYSICAL OR CHEMICAL HAZARDS

Do not use or store near heat or open flame. Avoid contact with acids and oxidizers.

#### DIRECTIONS FOR USE

It is a violation of Federal Law to use this product in a manner inconsistent with its labeling. For use only in Sea-Bird Electronics' conductivity sensors. Read installation instructions in the applicable Conductivity Instrument Manual.

#### STORAGE AND DISPOSAL

PESTICIDE STORAGE: Store in original container in a cool, dry place. Prevent exposure to heat or flame. Do not store near acids or oxidizers. Keep container tightly closed.

PESTICIDE SPILL PROCEDURE: In case of a spill, absorb spills with absorbent material. Put saturated absorbent material to a labeled container for treatment or disposal.

PESTICIDE DISPOSAL: Pesticide that cannot be used according to label instructions must be disposed of according to Federal or approved State procedures under Subtitle C of the Resource Conservation and Recovery Act.

CONTAINER HANDLING: Nonrefillable container. Do not reuse this container for any other purpose. Offer for recycling, if available.

Sea-Bird Electronics/label revised 01-28-10

## **Appendix IV: Replacement Parts**

| Part<br>Number | Part                                                                                                    | Application Description                                                                                                    | Quantity in<br>MicroCAT |
|----------------|----------------------------------------------------------------------------------------------------|----------------------------------------------------------------------------------------------------|-------------------------|
| 801542         | AF24173 Anti-Foulant<br>Device                                                                               | Bis(tributyltin) oxide device<br>inserted into anti-foulant<br>device cup                                                                                | 1 (set of 2)            |
| 30411          | Triton X-100                                                                                                 | Octyl Phenol Ethoxylate –<br>Reagent grade non-ionic<br>cleaning solution for<br>conductivity cell (supplied in<br>100% strength; dilute as<br>directed) | 1                       |
| 801385         | 4-pin RMG-4FS to<br>9-pin DB-9S I/O cable<br>with power leads,<br>2.4 m (8 ft)                               | From MicroCAT to computer                                                                                                    | 1                       |
| 801206         | 4-pin MCIL-4FS<br>(wet-pluggable connector)<br>to 9-pin DB-9S I/O cable<br>with power leads,<br>2.4 m (8 ft) | From MicroCAT to computer                                                                                                    | 1                       |
| 17046.1        | 4-pin RMG-4FS dummy<br>plug with locking sleeve                                                              | For when cable not used                                                                                                    | 1                       |
| 171398.1       | 4-pin MCDC-4-F (wet-<br>pluggable connector)<br>dummy plug with<br>locking sleeve                            | For when cable not used                                                                                                    | 1                       |
| 17043          | Locking sleeve for<br>RMG cable                                                                              | Locks cable/plug in place                                                                                                    | 1                       |
| 171192         | Locking sleeve for<br>MCIL cable                                                                             | Locks cable/plug in place                                                                                                    | 1                       |

Continued on next page

Continued from previous page

| Part<br>Number | Part                                      | Application Description                                                                                                    | Quantity in<br>MicroCAT |
|----------------|-------------------------------------------|----------------------------------------------------------------------------------------------------|-------------------------|
| 60060          | Spare hardware / O-ring kit<br>for 37-SIP | <ul> <li>Assorted hardware and<br/>O-rings, including:</li> <li>30900 Bolt, 1/4-20 x 2" hex<br/>head, titanium (secures<br/>mounting clamp)</li> <li>30633 Washer, 1/4" split ring<br/>lock, titanium (for 30900)</li> <li>30634 Washer 1/4" flat,<br/>titanium (for 30900)</li> <li>30634 Washer 1/4" flat,<br/>titanium (for 30900)</li> <li>31019 O-ring Parker 2-008<br/>N674-70 (for 30900 – retains<br/>mounting clamp hardware)</li> <li>31066 Cap screw, 8-32 x <sup>3</sup>/<sub>4</sub> socket<br/>head, titanium (secures guide to<br/>connector end cap)</li> <li>31873 Cap Screw, 6-32 x 1/2",<br/>socket head, titanium (secures<br/>clamp to sensor end cap)</li> <li>30867 Washer, #6 split ring lock,<br/>titanium (for 31873)</li> <li>31089 Screw, 10-32 x ½" FH<br/>Phillips, titanium (secures cell<br/>guard to end cap)</li> <li>31516 Hex Key, 9/64" long arm,<br/>DoALL AHT58010 (tool for<br/>guide)</li> <li>31749 Hex Key, 7/64" long arm,<br/>DoALL BDH12106 (tool for<br/>clamp)</li> <li>311281 Removable shipping<br/>sticker (covers cell intake and<br/>exhaust for storage)</li> <li>Air bleed valve wire kit (for<br/>clearing bleed valve)</li> </ul> | -                       |

## **Appendix V: Manual Revision History**

| Manual<br>Version | Date           | Description                                                                                                    |  |  |
|-------------------|----------------|----------------------------------------------------------------------------------------------------|--|--|
| 001               | 12/03          | Initial release.                                                                                                    |  |  |
| 002               | 06/04          | Changes for new board layout, new power specs, firmware 2.3                                                                                                    |  |  |
|                   |                | Update power consumption / cable length calculations                                                                                                    |  |  |
| 003               | 05/05          | • Add 600 m Druck pressure sensor.                                                                                                    |  |  |
|                   |                | Cleaning recommendations to correspond to revised application note 2D.                                                                                                    |  |  |
|                   |                | • Update AF24173 Anti-Foulant Device appendix to current label.                                                                                                    |  |  |
|                   |                | Add troubleshooting section.                                                                                                    |  |  |
|                   |                | Add notes about not running pump dry.                                                                                                    |  |  |
| 004               | 05/06          | • Add information that 37-SIP does not 'go to sleep' between samples when interval > 10 sec,                                                                                                    |  |  |
|                   |                | regardless of jumper setting.                                                                                                    |  |  |
|                   |                | Update wet-pluggable connector information.                                                                                                    |  |  |
| 005               | 12/07          | Add more information to Recovery Warning.                                                                                                    |  |  |
| 005               | 12/06          | Incorporate new bleed hole, change orientation recommendation.                                                                                                    |  |  |
|                   |                | Add option for plastic housing                                                                                                    |  |  |
|                   |                | • Add more explanation of NCycles=.                                                                                                    |  |  |
| 006               | 06/07          | Update pressure port maintenance – SBE no longer putting silicon oil in port.                                                                                                    |  |  |
| 006               | 06/07<br>04/08 | Add handling precautions for plastic housing.                                                                                                    |  |  |
| 007               | 04/08          | • Update for Version 3 firmware changes: 37-SIP now has memory, many commands changed,                                                                                                    |  |  |
|                   |                | power specifications changed, pump operation changed.                                                                                                    |  |  |
|                   |                | <ul> <li>Change stability specification for pressure to per year instead of per month.</li> <li>Update connector maintenance information for consistency with application note 57.</li> </ul>                                                                                                    |  |  |
|                   |                |                                                                                                    |  |  |
|                   |                | <ul> <li>Add information that POffset is in decibars.</li> <li>Add deployment recommendation that 37-SIP should be inclined ≥ 10 degrees from horizontal.</li> </ul>                                                                                                    |  |  |
| 008               | 08/08          | <ul> <li>Firmware revision 3.0d: new output format to match format available from firmware&lt;3.0. DDb,e</li> </ul>                                                                                                    |  |  |
| 000               | 00/00          | uploads data in this new output format.                                                                                                    |  |  |
|                   |                | <ul> <li>Manufacturing change: for plastic housing, 2 phillips-head screws at connector end cap end and 1</li> </ul>                                                                                                    |  |  |
|                   |                | at sensor end cap end are replaced with hex screws. 9/64" allen wrench shipped with instrument.                                                                                                    |  |  |
|                   |                | Remove SetPCBSerialNum commands.                                                                                                    |  |  |
|                   |                | • Add information that pump runs for polled sampling commands regardless of <b>MinCondFreq=</b> .                                                                                                    |  |  |
| 009               | 01/09          | Update for SeatermV2 terminal program.                                                                                                    |  |  |
|                   |                | • Firmware updates:                                                                                                    |  |  |
|                   |                | <ul> <li>Add OutputFormat=5 (same as old Format=2), says "converted engineering BSH" in status.</li> <li>If no pressure sensor, reference pressure appears in GetCD (if pressure installed=no). Does not appear in DC, appears in DS instead (only if pressure installed=no)</li> </ul>                          |  |  |
|                   |                | • Add information that when external power removed, any data in 256 byte Ram buffer does not get put in FLASH RAM.                                                                                                    |  |  |
|                   |                | Add information about compatibility with Vista.                                                                                                    |  |  |
|                   |                | Correction: Add PTempA0, PTempA1, PTempA2 to calibration coefficient commands.                                                                                                    |  |  |
| 010               | 01/10          | • Change Seasoft-Win32 to Seasoft V2, update file name to SeasoftV2_date.exe.                                                                                                    |  |  |
|                   |                | SBE Data Processing 7.20a: Add information about .xmlcon file.                                                                                                    |  |  |
|                   |                | • Add CE mark.                                                                                                    |  |  |
|                   |                | • Update SBE address.                                                                                                    |  |  |
|                   |                | • Update anti-foul label in Appendix with new Container Handling requirement and new address.                                                                                                    |  |  |
| 011               | 07/10          | • Firmware 3.0j added following 3 commands for compatibility with firmware < 3.0: Go (same as                                                                                                    |  |  |
|                   |                | Start), Interval= (same as SampleInterval=), NCycles= (accepts command but does nothing).                                                                                                    |  |  |
|                   |                | Add 60051 spares kit for plastic housing.                                                                                                    |  |  |
| 012               | 10/10          | <ul> <li>Update for changes to SeatermV2 version 1.1 (upload now converts .xml file to .hex and .xmlcon files, which are used in Data Conversion to convert to .cnv file for further processing).</li> <li>Troubleshooting, Problem 2 (no data recorded): add that StoreData=N will prevent data from</li> </ul> |  |  |
|                   |                | • Troubleshooting, Problem 2 (no data recorded): add that <b>StoreData=N</b> will prevent data from being stored to memory.                                                                                                    |  |  |
|                   |                | <ul> <li>Remove references to Druck pressure sensors (pressure sensors can be supplied by other manufacturers).</li> </ul>                                                                                                    |  |  |

| 013 | 03/11 | • SeatermV2 1.1b changes:                                                                          |  |
|-----|-------|----------------------------------------------------------------------------------------------------|--|
|     |       | - Update upload procedure, Seaterm232 now automatically starts SBE Data Processing after           |  |
|     |       | upload                                                                                             |  |
|     |       | - Update SeatermV2 Instruments list screen capture                                                 |  |
|     |       | Add information about compatibility with Windows 7                                                 |  |
| 014 | 06/11 | • Firmware Version 4.0 MicroCAT, new electronics, new mechanical configuration, new high-          |  |
|     |       | efficiency pump.                                                                                   |  |
| 015 | 08/12 | Add Declaration of Conformity.                                                                     |  |
|     |       | Add cable and wiring diagrams.                                                                     |  |
|     |       | Update configuration dialog box in SBE Data Processing.                                            |  |
|     |       | • Remove factory-set commands: SetPressureInstalled=, SetMfgDate=, SetPCBAssembly=,                |  |
|     |       | SetPCBSerialNum=.                                                                                  |  |
|     |       | Glossary - Add information on ODO MicroCATs.                                                       |  |
|     |       | • Fix typos.                                                                                       |  |
| 016 | 09/13 | • Update plastic housing depth rating to 350 meters.                                               |  |
|     |       | • Update SeatermV2 screen capture, and Seaterm232 Serial Port Config dialog box and Upload         |  |
|     |       | dialog box.                                                                                        |  |
|     |       | Update software compatibility information.                                                         |  |
|     |       | Add information about limitations with 115200 baud rate.                                           |  |
|     |       | Add weights for plastic housing version.                                                           |  |
|     |       | Add information on editing raw .hex files.                                                         |  |
|     |       | Update photo in Calibration section.                                                               |  |
|     |       | • Update contents of spare hardware & o-ring kit.                                                  |  |
|     |       | • Add information on new protective label to cover intake and exhaust, in place of plugs that were |  |
|     |       | used previously.                                                                                   |  |
|     |       | • Update information on cleaning air bleed valve.                                                  |  |
|     |       | • Clarify that accuracy specifications are ±.                                                      |  |
|     |       | Glossary - Add information on SDI-12 MicroCATs.                                                    |  |
|     |       | Update Declaration of Conformity.                                                                  |  |
|     |       | • Fix typos.                                                                                       |  |
| 016 | 03/14 | Update temperature range and accuracy specifications.                                              |  |
|     |       | Add information on O-ring maintenance.                                                             |  |
|     |       | • Add caution on using spray can lubricants on MCBH connectors.                                    |  |
|     |       | Remove <i>standard</i> and <i>optional</i> language.                                               |  |

## Index

#### .

.hex files editing · 54

#### A

Air bleed hole · 44, 56 Anti-Foulant Device · 72 removal before shipping to Sea-Bird · 61 replacing · 59, 60 Autonomous sampling · 22, 38

#### B

Baud rate  $\cdot$  24, 34 Bleed hole  $\cdot$  44, 56

#### С

Cable length  $\cdot$  24, 25 Cables · 12 Calibration · 61 Calibration coefficients · 40 CE certification · 3 Cleaning · 56 Clock · 10, 67 Command summary · 69 Commands autonomous sampling · 38 baud rate  $\cdot$  34 calibration coefficients · 40 data format · 37 data upload · 39, 48 date and time · 34 descriptions · 26 general setup · 34 memory setup · 36 operating · 38 polled sampling · 39 pump setup · 35 serial line sync · 38 status · 27 upload · 48 Communication defaults · 17 Conductivity cell · 67 cleaning  $\cdot$  56 Connector · 11, 55 Continuous sampling · 38 Corrosion precautions · 55

#### D

Data Conversion  $\cdot$  51 Data format  $\cdot$  37, 41 Data processing  $\cdot$  9, 14, 48, 51 Data transmission rate  $\cdot$  24 Data upload  $\cdot$  39, 48 Date and time  $\cdot$  34 Declaration of Conformity  $\cdot$  3 Deployment · 44 installation · 45 preparing for · 14 setup · 45 Deployment orientation · 9, 11, 45 Derive · 51 Description · 8 Dimensions · 11

#### E

Editing data files · 54 End cap · 11, 55 External power and memory · 20, 68

#### F

Flooded MicroCAT · 47 Format data · 41 Functional description · 67

#### G

Glossary · 65 Guard removal · 59, 60

#### I

Initializing memory · 36 Interval sampling · 38

#### L

Limited liability statement · 2 Logging · 22

#### М

Maintenance · 55 Manual revision history · 78 Memory · 10 Memory and power · 20, 68 Memory setup · 36 Modes · *See* Sampling modes Mounting · 44

#### 0

Orientation · 44 O-ring maintenance · 58 Output format · 37, 41

#### Р

Parker Super O-Lube · 66 Parts replacement · 76 Plastic housing handling · 57 Plumbing maintenance · 56 Polled sampling · 21, 39 Power · 10, 25 Power and memory · 20, 68 Pressure sensor · 67 maintenance · 58 Processing data · 48 Pump · 9, 10, 11, 20, 38, 39, 44, 45 Pump setup commands · 35

#### Q

Quick start · 6

#### R

Recovery · 47 uploading data · 48 Replacement parts · 76 Revision history · 78

#### S

Sample timing · 13 Sampling modes · 20 autonomous · 22 polled · 21 serial line sync · 23 SBE Data Processing 9, 14, 51 Sea Plot · 51 Seasoft · 9, 14 Seaterm232 · 9, 14, 15, 48 SeatermV2 · 9, 14, 15, 48 Sensors  $\cdot$  10 Serial line sync · 23, 38 Setup commands  $\cdot$  34 ShallowCAT handling · 57 Software 9, 14 Specifications · 10 Status commands · 27 Storage · 56 Super O-Lube · 66 System description · 8

#### T

Terminal program · 9, 14, 15, 48 Testing · 14 Thermistor · 67 Timeout description · 26 Triton · 66 Troubleshooting · 63

#### U

Unpacking MicroCAT · 7 Upload · 39 Uploading data · 48

#### V

Versions · 78

#### W

Wiring · 12, 14